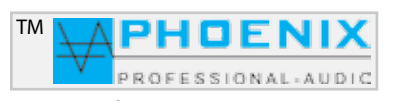

## **Bedienungsanleitung**

## PV-DSP-1D.9.4 (Power Voice)

Analoger Automatik-Mischverstärker (NOISE GATE System) mit einem Leistungs-Endverstärker 400 Watt, frei programmierbaren PRESETS 1 und 2 und USB/SD-Player.

Optionale Kabel-Fernbedienung für Fernumschaltung der Presets. Fern-LIVE Steuerung durch MASTER USB-Interface. Eine Komplettausstattung in der Audio-Verarbeitung mit DSP.-1D System.

Die Programmierung ist durch die Software MWL-Control 1.1.1 oder mit SETTINGS/ENTER Taste möglich.

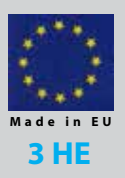

PV-DSP-1D Version mit USB/SD-Player Automatik NOISE-GATE

> **DEUTSCH** DEUTSCH

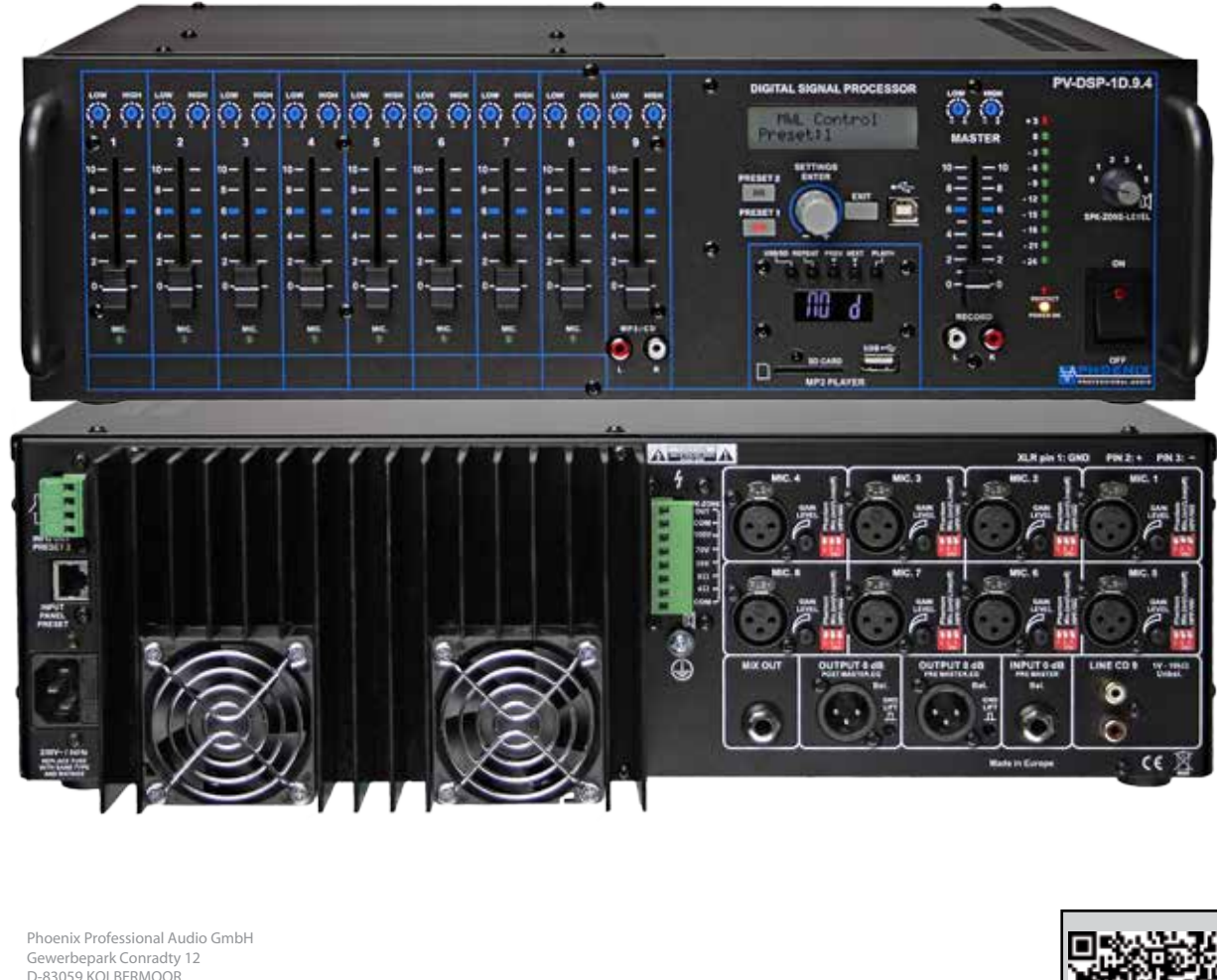

Tel. 0049-(0)8031-30425-0 Fax. 0049-(0)8031-30425-25 www.phoenix-pa.com info@phoenix-pa.com shop.phoenix-pa.com

"Copyright 2016 Phoenix Professional Audio GmbH, www.phoenix-pa.com" Phoenix-Logo ist beim DE-Patent- und Markenamt angemeldet (TM) Phoenix-Logo ist beim DE-Patent- und Markenamt angemeldet (TM)<br>Alle Marken sind Eigentum ihrer jeweiligen Inhaber. DOC-220116

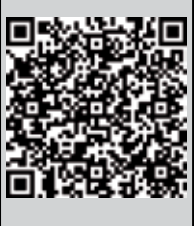

## Bedienungsanleitung

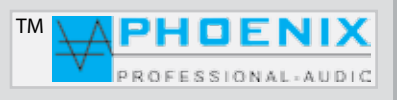

## **SICHERHEITSHINWEISE**

Vor Inbetriebnahme des Verstärkers bitten wir Sie, die Sicherheitshinweise aufmerksam zu lesen. Installation nach folgenden Richtlinien:

- **1 Stellen Sie den Verstärker immer auf eine ebene und stabile Unterfläche.**
- **2 Wählen Sie eine trockene Umgebung und stellen Sie keine Flüssigkeiten auf den Verstärker.**
- **3 Vermeiden Sie die Nähe von Hitzequellen.**
- **4 Öffnen Sie niemals das Gehäuse des Verstärkers, ohne vorher den Netzstecker aus der Steckdose zu ziehen.**
- **5 Schließen Sie das Gerät nur an 230 VAC/50Hz Netzspannung an.**

Die Belüftungsschlitze nicht blockieren! Lassen Sie über, hinter und unter dem Gerät einen ausreichenden Raum zur Luftzirkulation.

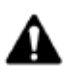

**ACHTUNG!** Seien Sie besonders vorsichtig beim Umgang mit gefährlicher Netzspannung. Bei dieser Spannung können Sie einen lebensgefährlichen, elektrischen Schlag erhalten.

Dieses Gerät hat das Werk in sicherheitstechnisch einwandfreiem Zustand verlassen. Um diesem Zustand zu erhalten und einen gefahrlosen Betrieb sicherzustellen, muss der Anwender unbedingt die Sicherheits-Hinweise und die Warnvermerke beachten, die in dieser Gebrauchsanweisung enthalten sind.

Bei Schäden, die durch Nichtbeachtung dieser Bedienungsanleitung verursacht werden, erlischt der Garantieanspruch. Für daraus resultierende Folgeschäden übernimmt der Hersteller keine Haftung.

Bitte überprüfen Sie vor der ersten Inbetriebnahme, ob kein *offensichtlicher Transportschaden* vorliegt. Sollten Sie Schäden an der Netzleitung oder am Gehäuse entdecken, nehmen Sie das Gerät bitte nicht in Betrieb und setzen sich mit ihrem Fachhändler in Verbindung.

Der Aufbau entspricht der Schutzklasse I. Der Netzstecker darf nur an eine Schutzkontakt-Steckdose angeschlossen werden, deren Spannung und Frequenz mit dem Typenschild des Gerätes genau übereinstimmt. Ungeeignete Spannungen und ungeeignete Steckdosen können zur Zerstörung des Gerätes und zu tödlichen Stromschlägen führen.

Den Netzstecker immer als letztes einstecken. Der Netzstecker muss dabei gewaltfrei eingesetzt werden. Achten Sie auf einen festen Sitz des Netzsteckers.

Lassen Sie die Netzleitung nicht mit anderen Kabeln in Kontakt kommen. Seien Sie vorsichtig beim Umgang mit Netzleitungen und Anschlüssen. Fassen Sie diese Teile nie mit feuchten Händen an. Feuchte Hände können tödliche Stromschläge zur Folge haben.

Netzleitungen nicht verändern, knicken, mechanisch belasten, ziehen, erhitzen und nicht in die Nähe von Hitze- oder Kältequellen bringen. Bei Missachtung kann es zu Beschädigungen der Netzleitung, zu Brand oder zu tödlichen Stromschlägen kommen.

Die Kabeleinführung oder die Kupplung am Gerät dürfen nicht durch Zug belastet werden. Es muss stets eine ausreichende Kabellänge zum Gerät hin vorhanden sein. Andernfalls kann das Kabel beschädigt werden, was zu tödlichen Stromschlägen führen kann.

Achten Sie darauf, dass die Netzleitung nicht gequetscht oder durch scharfe Kanten beschädigt werden kann. Überprüfen Sie das Gerät und die Netzleitung in regelmäßigen Abständen auf Beschädigungen.

## Bedienungsanleitung

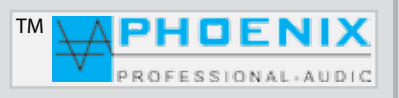

## **SICHERHEITSHINWEISE**

Bei Verwendung von Leitungen muss sichergestellt werden, dass der Aderquerschnitt für die benötigte Stromzufuhr des Gerätes zugelassen ist. Alle Warnhinweise für die Netzleitung gelten auch für evtl. Verlängerungsleitungen.

Gerät bei Nichtbenutzung und vor jeder Reinigung vom Netz trennen. Fassen Sie dazu den Netzstecker an der Griffläche an und ziehen Sie niemals an der Netzleitung, ansonsten kann das Kabel und der Stecker beschädigt werden, was zu tödlichen Stromschlägen führen kann. Sind Stecker oder Geräteschalter z.B. durch Einbau nicht erreichbar, so muss netzseitig eine allpolige Abschaltung vorgenommen werden.

Wenn der Netzstecker oder das Gerät staubig ist, dann muss es außer Betrieb genommen werden, der Stromkreis muss allpolig unterbrochen und das Gerät mit einem trockenen Tuch gereinigt werden.

Staub kann die Isolation reduzieren, was zu tödlichen Stromschlägen führen kann. Stärkere Verschmutzungen im und am Gerät dürfen nur von einem Fachmann beseitigt werden.

Es dürfen unter keinen Umständen Flüssigkeiten jeglicher Art in Steckdosen, Steckverbindungen oder in irgendwelche Geräteöffnungen oder Geräteritzen eindringen.

Besteht der Verdacht, dass - auch nur minimale - Flüssigkeit in das Gerät eingedrungen sein könnte, muss das Gerät sofort, allpolig vom Netz getrennt werden.

Dies gilt auch, wenn das Gerät hoher Luftfeuchtigkeit ausgesetzt war. Auch wenn das Gerät scheinbar noch funktioniert, muss es von einem Fachmann überprüft werden, ob durch den Flüssigkeitseintritt eventuell Isolationen beeinträchtigt wurden. Reduzierte Isolationen können tödliche Stromschläge hervorrufen.

In das Gerät dürfen keine fremden Gegenstände gelangen.

Dies gilt insbesondere für Metallteile. Sollten auch nur kleinste Metallteile wie Heft- und Büroklammern oder gröbere Metallspäne in das Gerät gelangen, so ist das Gerät sofort außer Betrieb zu nehmen und allpolig von Netz zu trennen.

Durch Metallteile hervorgerufene Fehlfunktionen und Kurzschlüsse können tödliche Verletzungen zur Folge haben.

Das Gerät und ihre Zuleitungen sind vor Blitzschlag zu schützen.

Schließen Sie das Gerät nur im ausgeschalteten Zustand an.

Bevor das Gerät eingeschaltet wird, müssen alle Fader und Lautstärkeregler auf null bzw. auf Minimum gestellt werden.

## Bedienungsanleitung in der antikel

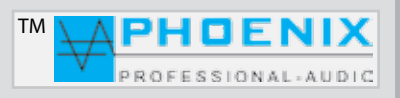

## **SICHERHEITSHINWEISE**

1. Diese Anleitung sorgfältig durchlesen.

2. Diese Anleitung gut aufbewahren.

3. Alle Warnungen beachten.

4. Alle Anweisungen befolgen.

5. ACHTUNG: Zur Vermeidung von Bränden und Stromschlägen darf diese Anlage weder Regen noch Feuchtigkeit ausgesetzt werden. Dieses Gerät nicht in Wassernähe verwenden.

6. Nur mit einem trockenen Tuch reinigen.

7. Keine Lüftungsöffnungen abdecken.

8. Nicht in der Nähe von Wärmequellen wie Heizkörpern, Warmluftschiebern, Öfen oder anderen Geräten (einschließlich Verstärkern) aufstellen, die Wärme abstrahlen.

9. Die Sicherheitsfunktion des Verpolschutz- oder Schutzkontaktsteckers nicht außer Kraft setzen. Ein Stecker mit Verpolschutz verfügt über zwei Stifte, von denen einer breiter ist als der andere (nur für USA/Kanada). Ein Schutzkontaktstecker besitzt zwei Stifte und einen Erdungspol. Wenn der im Lieferumfang enthaltene Stecker nicht in Ihre Steckdose passt, ist diese veraltet und muss von einem Elektriker ersetzt werden.

10. Das Netzkabel so verlegen, dass niemand darauf treten oder es eingeklemmt werden kann. Dies gilt insbesondere für Stecker, Steckdosen und die Stelle, an der das Kabel aus dem Gerät austritt.

11. Nur Phoenix Professional Audio GmbH Produkte und spezifiziertes Zubehör verwenden.

12. Wartungsarbeiten nur von qualifiziertem Instandhaltungspersonal ausführen lassen. Das Gerät muss immer dann gewartet werden, wenn es auf irgendeine Weise beschädigt wurde, z. B. wenn das Netzkabel oder der Netzstecker beschädigt ist, Flüssigkeiten auf dem Gerät verschüttet oder Gegenstände in das Gerät gefallen sind, das Gerät Regen oder Feuchtigkeit ausgesetzt wurde, es nicht normal funktioniert oder fallen gelassen wurde.

## **ERKLÄRUNG DER GRAPHISCHEN SYMBOLE**

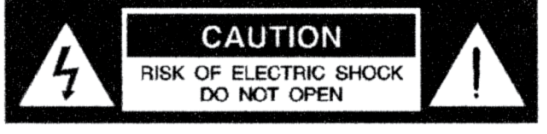

AVIS: RISQUE DE CHOC ELECTRIQUE ! **NE PAS OUVRIR!** 

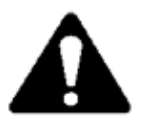

Das Ausrufezeichen in einem Dreieck soll den Benutzer auf das Vorhandensein wichtiger Betriebsund Wartungsanleitungen in diesem Handbuch aufmerksam machen.

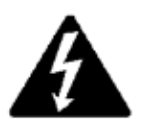

Das aus einem Blitz mit einer Pfeilspitze bestehende Symbol in einem Dreieck soll den Benutzer auf das Vorhandensein nicht isolierter, gefährlicher Spannungen innerhalb des Gehäuses aufmerksam machen, die stark genug sein können, um einen elektrischen Schlag abzugeben.

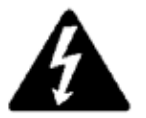

VORSICHT: ZUR REDUZIERUNG DES STROMSCHLAGRISIKOS DIE ABDECKUNG NICHT ABNEHMEN. FÜR ALLE WARTUNGSARBEITEN QUALIFIZIERTES PERSONAL EINSETZEN.

"Copyright 2016, Phoenix Professional Audio GmbH, www.phoenix-pa.com"  $\rho$ hix-Logo ist beim DE-Patent- und Markenamt angemeldet (TM) Alle Marken sind Eigentum ihrer jeweiligen Inhaber.

## Bedienungsanleitung in der antikel

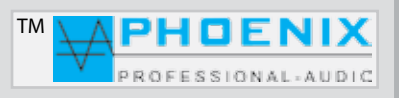

## **ALLGEMEINES**

**POWER-VOICE PV-DSP-1D.9.4** Automatik Powermixer mit Endverstärker **400 Watt**, speziell entwickelt für Einsätze in schwierigen akustischen Gebäuden (Bauakustik).

Die 8 Universal-Eingänge sind durch *DIP*-Schalter zwischen *MIK.- und LINE-Empfindlichkeit* schaltbar. Jeder der 8 Universal-Eingänge verfügt über zuschaltbare *Phantompower* und einen *HPF-Filter* (100 Hz).

Außerdem verfügt der **POWER VOICE DSP-1D.9.4** über folgende Eingänge und Funktionen:

- USB MP3-Player
- 8 Eingänge auf XLR (MIK.-LINE durch DIP-Schalter)
- LINE-Eingang (LINE-9 IN) auf Cinch
- 8 x Eingang-GAIN Regelung
- -15 Eingangs-Parametric-EQ (Eingangsbereich)
- 2 PRESETS
- Analoges Automatik NOISE-GATE System
- RS-45 REMOTE-Interface für Kabelfernbedienung, manuelle Umschaltung zwischen den Presets, ON/OFF Funktion.
- 2 100V/LS-Linien Ausgänge (1 regelbare Zone)
- PRE-MASTER Ausgang vor PEQ und MASTER (symmetrisch auf XLR)
- POST-MASTER Ausgang DSP (symmetrisch auf XLR)
- MIX OUT Ausgang (separater Ausgang für Eingänge 8 [MIK.-/LINE] und 9 [LINE]
- PRE-MASTER Eingang (symmetrisch auf 3-polige Klinke) vor MASTER und DSP SEKTION.
- Anschluss für Kabelfernbedienung INPUT PANEL PRESET (RJ 45)
- INFO OUT PRESET 2 (Regler mit 2 x Schließer) für z.B. Zuschaltung zusätzlicher Lautsprecherlinien bei PRESET 2
- Ausgang RECORD für Aufnahme-Geräte
- System Software MWL-CONTROL 1.1.1

Alle diese Einstellmöglichkeiten sorgen für eine noch präzisere Raumentzerrung und beste Anpassung an die Raumakustik. Außerdem verfügen die Mischverstärker über eine zusätzliche Lautsprecher-Linie mit separater Lautstärke-Regelung und im System einstellbarem SOFT-START (Standard-Einstellung 5 Sek.) für besseren Lautsprecher-Schutz.

#### *Die Geräte sind sowohl als Tischausführung als auch für 19"-Einbau geeignet.*

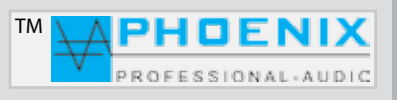

## **HAUPTMERKMALE**

- Kurzschlussschutz Überhitzungsschutz Leerlaufschutz Überlastungsschutz
- Endverstärker 400 Watt Leistung
- RELAIS SCHALTFELD (Aktivierung bei Preset 2)
- 100V, 70V, 50V, 8 Ohm und 4 Ohm Lautsprecher-Ausgänge
- SOFT START zur Unterdrückung von Einschaltgeräuschen
- Symmetrische Mikrofon-Eingänge
- USB MP3-Player
- Symmetrische LINE IN / LINE OUT Ein-/Ausgänge
- PRESETS Wahlschalter
- Ausgang RECORD für Aufnahme-Geräte
- Phönix Anschlüsse für Lautsprecher-Linien
- Separate Lautstärkeregelung für Mikrofon, Line-Eingänge mit 2-fach EQ
- Versenkter 2-Punkt Graphik-EQ auf der Frontseite pro Eingang
- Rückkopplungs-Limiter "Phase shifter" oder "adaptability-Automatic"
- Eingangsautomatik (NOISE-GATE) System
- Audiosignal Limiter und NOISE-GATE (MASTER)
- 15 x Eingang parametrischer EQ mit 20 Hz bis 20.480 kHz @ -12dB/+12dB @ 0.05 oct 3.00 oct
- PEQ: PEAK, LoSh6, LoSh12, HiSh6, HiSh12
- $-$  LIMITER:  $-40dB +6dB$
- NOISE: -90dB -24dB
- Delay: [m], [cm], [ms], \*bis 85 Meter
- Separate Lautsprecher-Linie mit Lautstärkeregler. Zone 1 [gesamte Verstärkerleistung]
- Steuerungssoftware MWL-CONTROL 1.1.1 via USB-Interface.

## **VORDERSEITE DES VERSTÄRKERS**

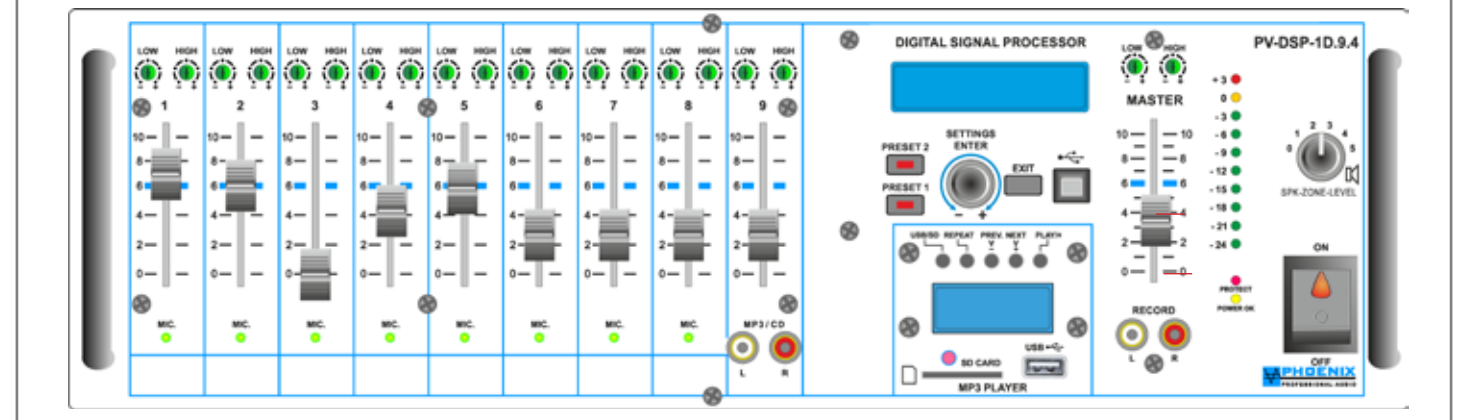

## Bedienungsanleitung in der antikel

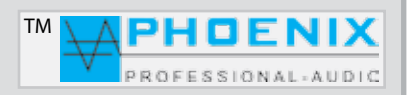

## **VORDERSEITE DES VERSTÄRKERS**

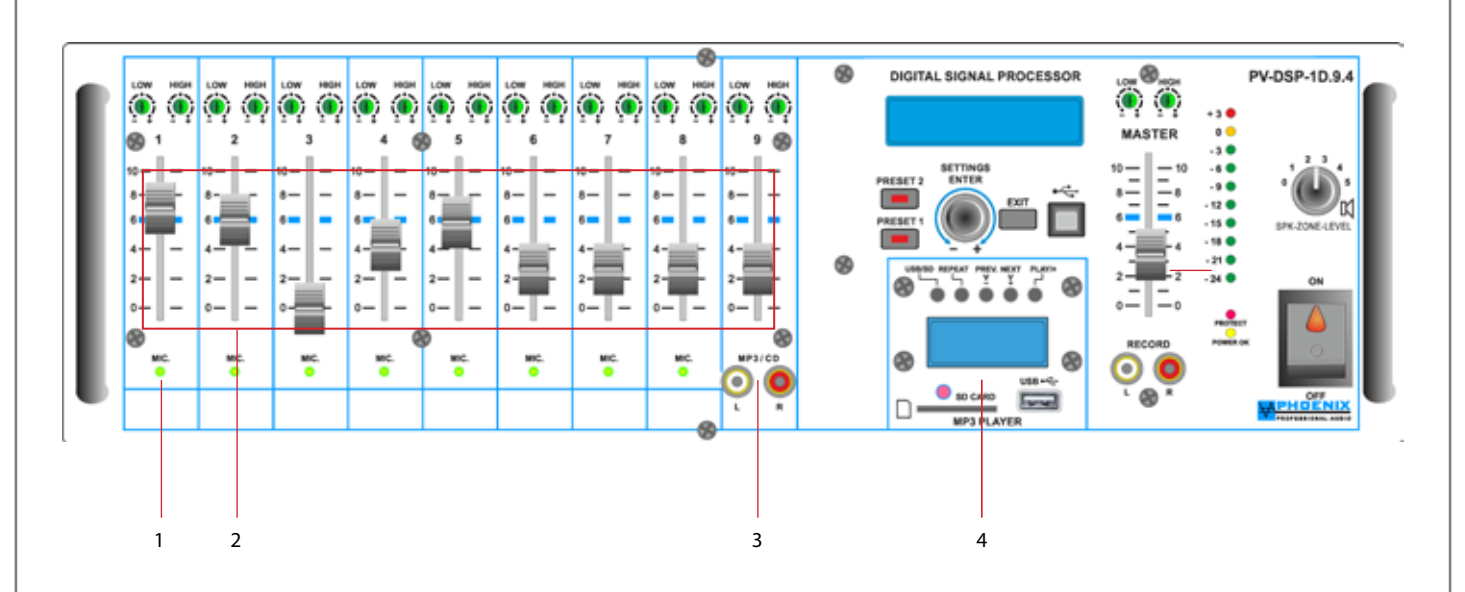

#### **1. KONTROLL-LEDs AUTOMATIK-SYSTEM**

Grüne LED-Anzeigen leuchten, wenn das Automatik-Mik.-System ein Eingangssignal zulässt. Sollte der Eingang nicht angesprochen sein, bleibt die grüne Kontroll-LED dunkel und der Eingang bleibt geschlossen. Bitte eventuell die DIP-Schalter-Stellung beachten.

#### **2. KANAL-LAUTSTÄRKEREGLER 1 bis 9**

Diese Regler (Pegelschieberegler) bestimmen die Lautstärke der Eingänge 1 bis 9. Bitte den Lautstärkeregler (Begrenzer) im Display (Einstellungen *GAIN* im DSP-System) und den *MASTER*-Regler bzw. *GAIN-LEVEL* Potentiometer auf der Rückseite beachten.

#### **3. LINE EINGANG**

Line Eingang (0 dB) mit Pegelschieberegler, *LF und HF-EQ* Steller für z.B. *CD-Spieler-Einspeisung* usw. (Fronteingang).

## **MP3-Player Nr. 4 (SEKTION)** 1 2 3 4 5

### **1. USB/SD**

Dieser Knopf dient zum Umschalten zwischen USB-Betrieb oder SD-Card Betrieb. Ein einzelnes Medium, das heißt ein USB-Stick (*USB flash*  drive pen) oder SD-Card wird durch das System "einzeln" automatisch erkannt.

### **WICHTIG:**

die Funktion ist nur dann gegeben, wenn sich gleichzeitig zwei Speichermedien im USB-Player befinden.

## **2. REPEAT**

Durch kurzes Drücken der Taste REPEAT (Wiederholung) erscheint auf dem Display "ONE" und das aktuelle Lied wird wiederholt. Durch erneutes Drücken erscheint auf dem Display "ALL" und alle auf dem USB-Stick befindlichen Lieder werden wiederholt. Die Funktion wird durch eine für ca. 3 Sekunden gedrückt gehaltene REPEAT-Taste ausgeschaltet, das Gerät wechselt dann auf normalen *PLAY-MODUS*.

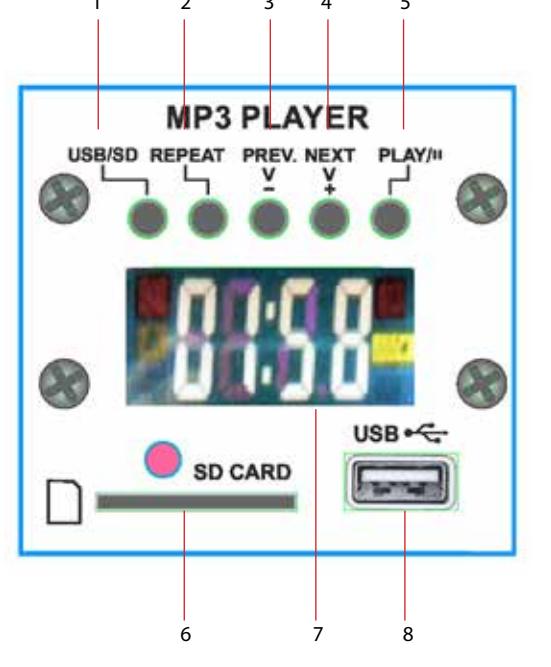

"Copyright 2016, Phoenix Professional Audio GmbH, www.phoenix-pa.com"  $\rho$ hix-Logo ist beim DE-Patent- und Markenamt angemeldet (TM) Alle Marken sind Eigentum ihrer jeweiligen Inhaber.

## Bedienungsanleitung in der antikel

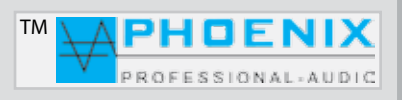

## **MP3-Player Nr. 4 (SEKTION)**

#### **3. PREV & (-V) FUNKTIONEN**

Die Taste "PREV & (-V)" verfügt über zwei getrennte Funktionen:

- **1.-** Durch kurzes Drücken auf die *"PREV"*-Taste wird auf das vorherige Lied umgeschaltet und automatisch abgespielt.
- **2.-** Durch Drücken auf die Taste *"PREV & (-V)"* für **ca. 3 Sekunden** wird die Lautstärke des MP3-Players verringert (-Volume), im Display erscheint die aktuelle Lautstärkenummer (zwischen 0 und 30).

#### **4. NEXT & (+V) FUNKTIONEN**

Die Taste "NEXT & (+V) verfügt über zwei getrennte Funktionen:

**1.-** Durch kurzes Drücken auf die *"NEXT"*-Taste wird auf das nächste Lied umgeschaltet und automatisch abgespielt.

**2.-** Durch Drücken auf die Taste *"NEXT& (+V)"* für **ca. 3 Sekunden** wird die Lautstärke des MP3-Players erhöht (+Volume), im Display erscheint die aktuelle Lautstärkenummer (zwischen 0 und 30).

#### **5. PLAY & II (Pause) FUNKTIONEN**

Durch das Drücken der PLAY-Taste wird ein Lied gestartet. Drücken Sie die Taste, während ein Lied abgespielt wird, wird die Wiedergabe gestoppt. "*PAUSE-Funktion*": drücken Sie die Taste nochmals und die Wiedergabe wird erneut gestartet.

#### **6. IR FERNBEDIENUNGS-EINGANG**

Fernbedienung Infrarot-Signaleingang. Um eine einwandfreie Fernbedienungs-Funktion zu gewährleisten, soll der sogenannte "SICHTKONTAKT" zwischen dem Verstärker und der Fernbedienung gegeben sein.

### **7. SD-CARD SLOT**

SD-Kartensteckplatz

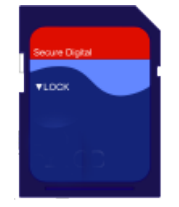

### **8. LC-DISPLAY**

Auf dem Display werden Informationen für den Nutzer bei der Bedienung des MP3-Players angezeigt.

### **9. USB-SLOT**

USB-Steckplatz für einen USB-Stick (*USB flash drive pen*)

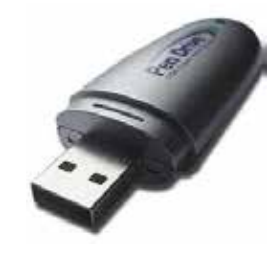

## **WICHTIG:**

Der MP3-Player verfügt über keine ORDNER Verwaltungs-Funktion; es wird empfohlen, Musikstücke auf dem USB-Stick ohne O*RDNER* zu bespielen.

## **FERNBEDIENUNG DES MP3-PLAYERS**

### **1. MODE**

SLOT-Wahlschalter, dieser dient zum Umschalten zwischen USB-Betrieb oder SD-Card Betrieb.

### **2. EIN- und AUSSCHALTER (ON/OFF)**

Nach Betätigung dieses Schalters kann der MP3-Player EIN- und AUS geschaltet werden.

### **3. PLAY & II (Pause) FUNKTIONEN**

Durch das Drücken der PLAY-Taste wird ein Lied gestartet. Drücken Sie die Taste, während ein Lied abgespielt wird, wird die Wiedergabe gestoppt. "PAUSE"-Funktion: drücken Sie die Taste nochmals und die Wiedergabe wird erneut gestartet.

### **4. EQ**

Der integrierte MP3-Player verfügt über 6 feste **Audio-DSP, EQ-Presets.** Durch mehrmalige Betätigung der *EQ-Taste* wird zwischen den sechs Presets geschaltet. Im Display wird der aktuelle Audio-DSP Preset angezeigt. Displayanzeige des MP3-Players: **E1 bis E6**.

### **5. TASTATUR 0-9**

Block-Tastatur zur schnellen Auswahl der Musikstücke.

### **6. RPT - REPEAT (Wiederholung)**

Durch kurzes Drücken der Taste REPEAT erscheint auf dem Display "ONE" und das aktuelle Lied wird wiederholt. Durch erneutes Drücken erscheint auf dem Display "ALL" und alle auf dem USB-Stick befindlichen Lieder werden wiederholt. Die Funktion wird durch eine für ca. 3 Sekunden gedrückt gehaltene REPEAT-Taste ausgeschaltet, das Gerät wechselt dann auf normalen PLAY-MODUS.

## **7. VOL-**

Durch das Drücken auf die Taste *"VOL-"* wird die Lautstärke des MP3-Players verringert (-Volume), im Display erscheint die aktuelle Lautstärkenummer (zwischen 0 und 30).

## **7.1. VOL+**

Durch das Drücken auf die Taste *"VOL+"* wird die Lautstärke des MP3-Players erhöht (+Volume), im Display erscheint die aktuelle Lautstärkenummer (zwischen 0 und 30).

### **8. I**<I<1

Durch kurzes Drücken auf die "▷▷I"-Taste wird auf das nächste Lied umgeschaltet, durch kurzes Drücken auf die "I√I-Taste wird auf das vorherige Lied umgeschaltet und automatisch abgespielt.

### **9. MUTE (STUMMSCHALTUNG)**

Durch Drücken der *MUTE*-Taste wird die Wiedergabe unterbrochen, das Programm bzw. das aktuelle Lied wird aber durch das System nicht gestoppt, es läuft im System weiter. Durch erneutes Drücken der Taste wird die Wiedergabe des Liedes aktiviert.

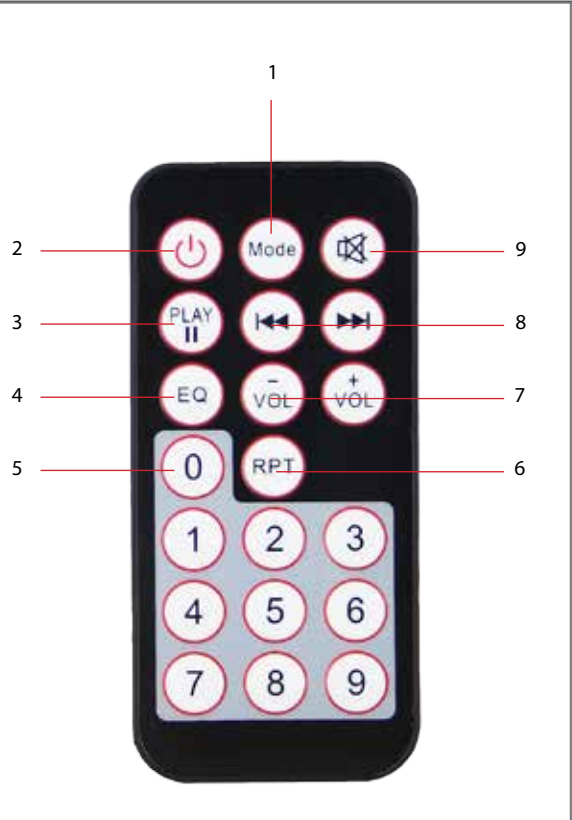

## Bedienungsanleitung in der antikel

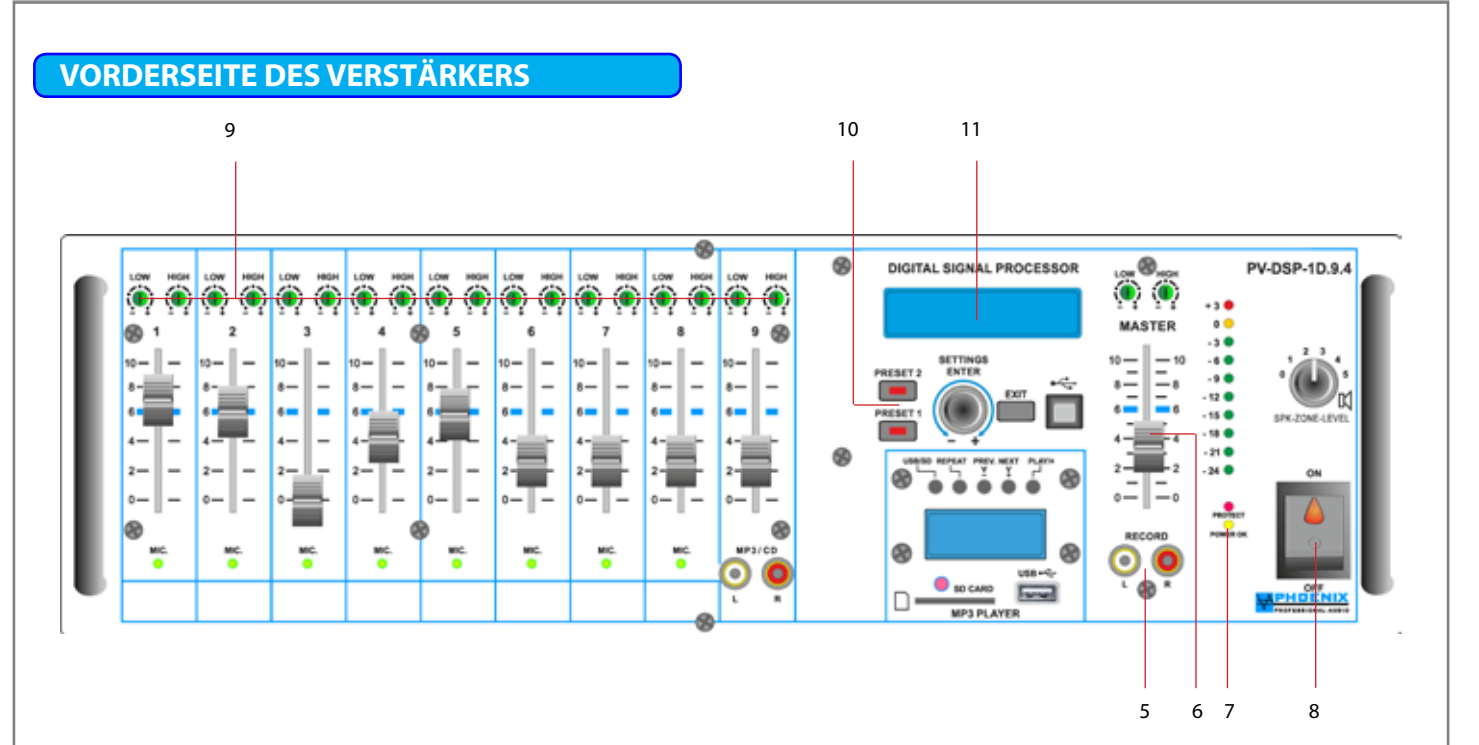

### **5. RECORD OUTPUT (Aufnahme-Ausgang)**

Unsymmetrisch beschaltet (0 dB), dient zum Anschluss von Aufzeichnungsgeräten. Das Signal, das zur Aufnahme zur Verfügung steht, ist die Signal-Summe der Mikrofon- und Tonträgereingänge vor der Klang- (EQ)- und MASTER-Lautstärkeregelung.

### **6. MASTER SEKTION**

Mit diesem Regler lässt sich die Gesamt-Lautstärke einstellen, anheben bzw. absenken. Bitte den digitalen Lautstärkeregler im DSP-Audio (*Begrenzer*) im System-Display (*Einstellungen VOL für PRESETS 1 und 2*) beachten.

### **7. KONTROLL-LED`s, PROT und PWR BETRIEBSANZEIGE**

Wenn die PROTECT Kontroll-Anzeige ohne Eingangssignal aufleuchtet, liegen möglicherweise Systemschwingungen oder andere Störungen vor. Trennen Sie die Last und reduzieren Sie die Verstärkung bis Null. Wenn die LED weiterhin leuchtet, muss der Verstärker möglicherweise gewartet werden.

#### **8. NETZ EIN-/AUSSCHALTER MIT BETRIEBSANZEIGE**

Nach Betätigung dieses Schalters ist das Gerät betriebsbereit. Betriebsspannung 230 VAC/50-60 Hz.

#### **9. 2-BAND EQ**

Separate LF- und HF-Regelung (+/-12dB) der einzelnen Mikrofon- bzw. LINE-Eingänge. Bitte auf der Rückseite die DIP-Schalter zwischen MIK.- und LINE-Empfindlichkeit wählen.

#### **10. PRESET 1 und PRESET 2 Schalter mit LED-Anzeige**

Manuelle Umschaltung der Presets 1 und 2, sollte eine manuelle Umschaltung der PRESETS erfolgen, so wird der aktuelle Zustand durch die Kontroll-LED PRESET 1 oder PRESET 2 bzw. im Display der *"KLARTEXT"* PRESET-Name angezeigt.

#### **11. DISPLAY**

Multifunktionsdisplay, mit Menüführung und Anzeige für alle im System durch die SETTING/ENTER Taste geführten Einstellungen (manuelle Programmierung am Gerät).

PHOEND ROFESSIONAL-AUDIC

## Bedienungsanleitung Manus Manus Manus Manus Manus Manus Manus Manus Manus Manus M

PHOENIX ROFESSIONAL-AUDIC

## **VORDERSEITE DES VERSTÄRKERS**

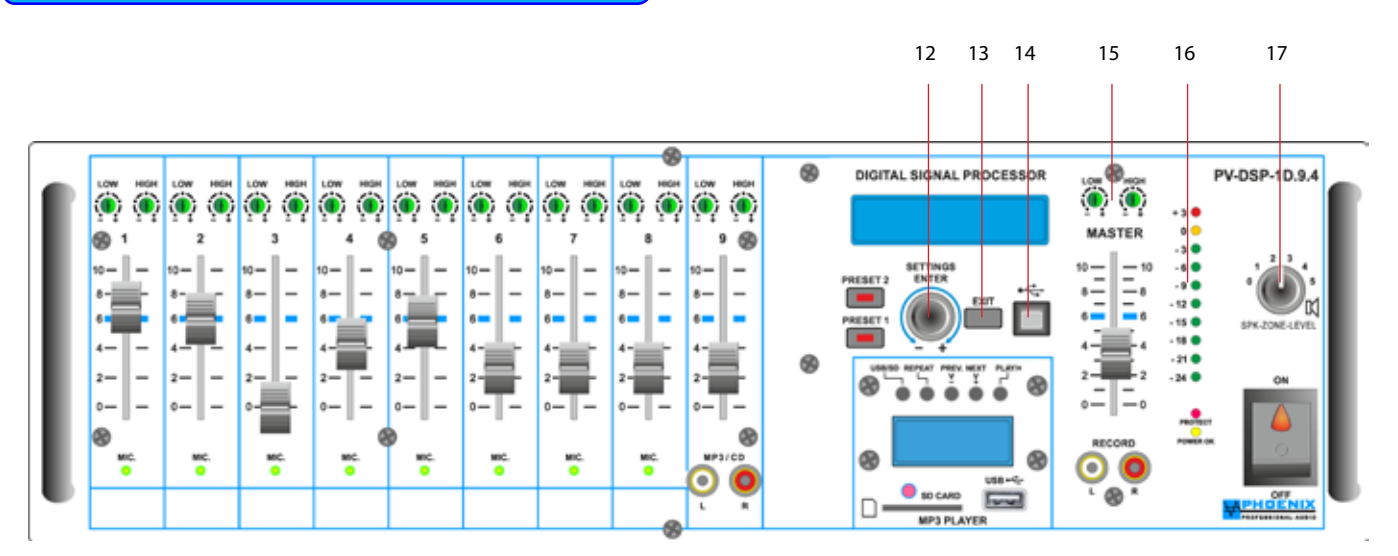

### **12. SETTINGS/PUSH/ENTER-TASTE**

Um in den Programmiermodus zu wechseln, die Taste ENTER kurz drücken, das Display schaltet um. Durch Drehen der PUSH/ ENTER-Taste wechseln Sie zwischen den Programmen. Alle Einstellungen werden dauerhaft gespeichert und bleiben auch bei einer Unterbrechung der Stromversorgung erhalten. Nach der durchgeführten Programmierung und durch Drücken der Taste EXIT wird im Display eine Standardanzeige mit Rückkopplungslimiter-Zustands-Anzeige und die Klartext-Benennung der Presets angezeigt.

### **13. EXIT-TASTE**

Durch Drücken dieser Taste kommt man aus dem Hauptprogramm zum Unterprogramm bzw. bis zur Standard-Display-Anzeige zurück.

### **14. USB INTERFACE**

Dient zum Anschluss an einen PC und Programmierung durch die Steuerungs-Software MWL-CONTROL.

## **15. 2-BAND EQ**

Separate LF- und HF-Regelung (+/-12dB) der MASTER-SEKTION.

### **16. PEGELANZEIGE**

Die Pegelanzeige leuchtet auf, wenn das Eingangssignal -24 dB übersteigt. Wenn keine Anzeige erfolgt, überprüfen Sie die Verstärkungseinstellungen und erhöhen Sie bei Bedarf die Verstärkung. Überprüfen Sie die Eingangsanschlüsse und die Audioquelle auf Signale. Wenn die PROT-LED leuchtet oder Pegelanzeige +3 dB zeigt, obwohl gar kein Signal angezeigt wird, überprüfen Sie die Ein- und Ausgangsverdrahtung.

### **17. SPEAKER ZONE 1 (SEPARATE LAUTSPRECHER-LINIE)**

Einzelne Lautsprecher-Linien für z.B. Kontrolllautsprecher mit 100V-Ausgang und separaten Lautstärkereglern (Stufenschalter, maximale Last ist gleich der maximalen Verstärker-Verstärkung).

## **WICHTIG:**

Die erste Lautsprecher-Zone "**SPEAKER ZONE 1**" ist mit der internen Verstärker-Leistungsendstufe verbunden. Bei Anschluss der Lautsprecher-Linien bitte auf die gesamte Last der angeschlossenen Lautsprecher achten.

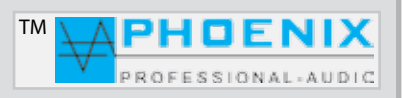

## **ANSCHLÜSSE DES VERSTÄRKERS**

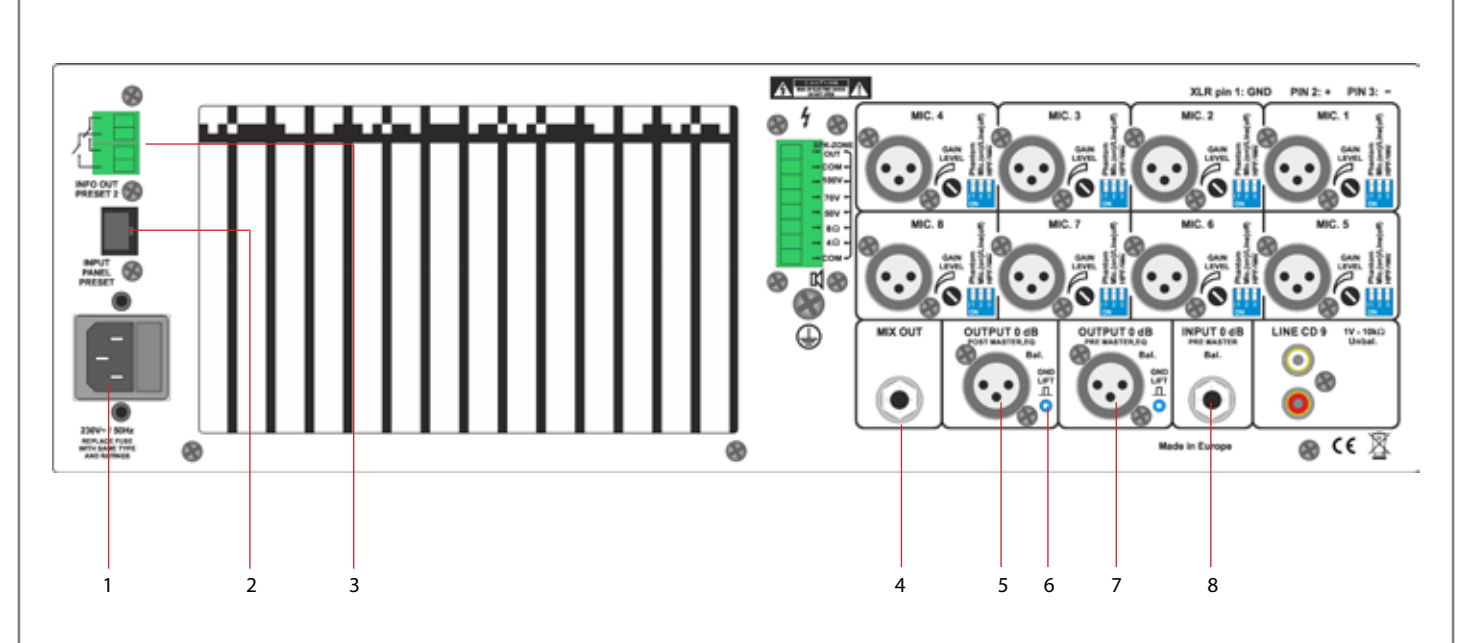

### **1. 230VAC EINGANGSBUCHSE**

Kaltgerätebuchse zum Anschluss an die 230VAC Netzversorgung mit Glassicherung.

### **2. RJ-45 FERNBEDIENUNGSEINGANG**

Fernbedienungseingang (Bedienfeld), optionales Gerät. Dient zur manuellen Fernwahl der Presets 1 und 2.

### **3. RELAIS SCHALTFELD (INFO OUT PRESET-2)**

Potentialfreie Kontakte mit automatischer Umschaltung durch die Preset-2 Stellung. Dient zur Aufschaltung einer zusätzlichen Lautsprecherlinie bei der Preset-2 Auswahl, wie z.B. bei der Programmierung des Verstärkers für die Sonntagsmesse, Weihnachten "Kirche ist voll" bei PRESET-2 Programm-Ablauf.

### **4. MIX OUT**

Der **MIX-OUT** Ausgang ist symmetrisch ausgelegt mit Signal-Routing Funktion für Eingangskanäle 8 (MIK.-LINE) und 9 (*LINE, CD*).

#### **5. LINE OUT (POST MASTER OUT)**

Trafosymmetrischer linearer (nach EQ und Master) Ausgang LINE (0 dB).

### **6. GROUND LIFT (SEPARAT JE AUSGANG)**

Typische Verwendungen bei Masse-Brummschleifen, bei mehrfach geerdeten Audioverbindungen, vor allem wenn zwei sog. LINE-LINE Geräte zusammen mit Audioleitung gekoppelt sind.

### **7. LINE OUT (PRE MASTER OUT)**

Trafosymmetrischer linearer (vor EQ und Master) Ausgang LINE (0 dB).

### **8. LINE IN (PRE MASTER)**

Linearer (vor EQ und Master) symmetrischer Eingang auf Jack-Buchse (LINE-Pegel, 0 dB).

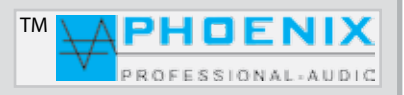

## **ANSCHLÜSSE DES VERSTÄRKERS**

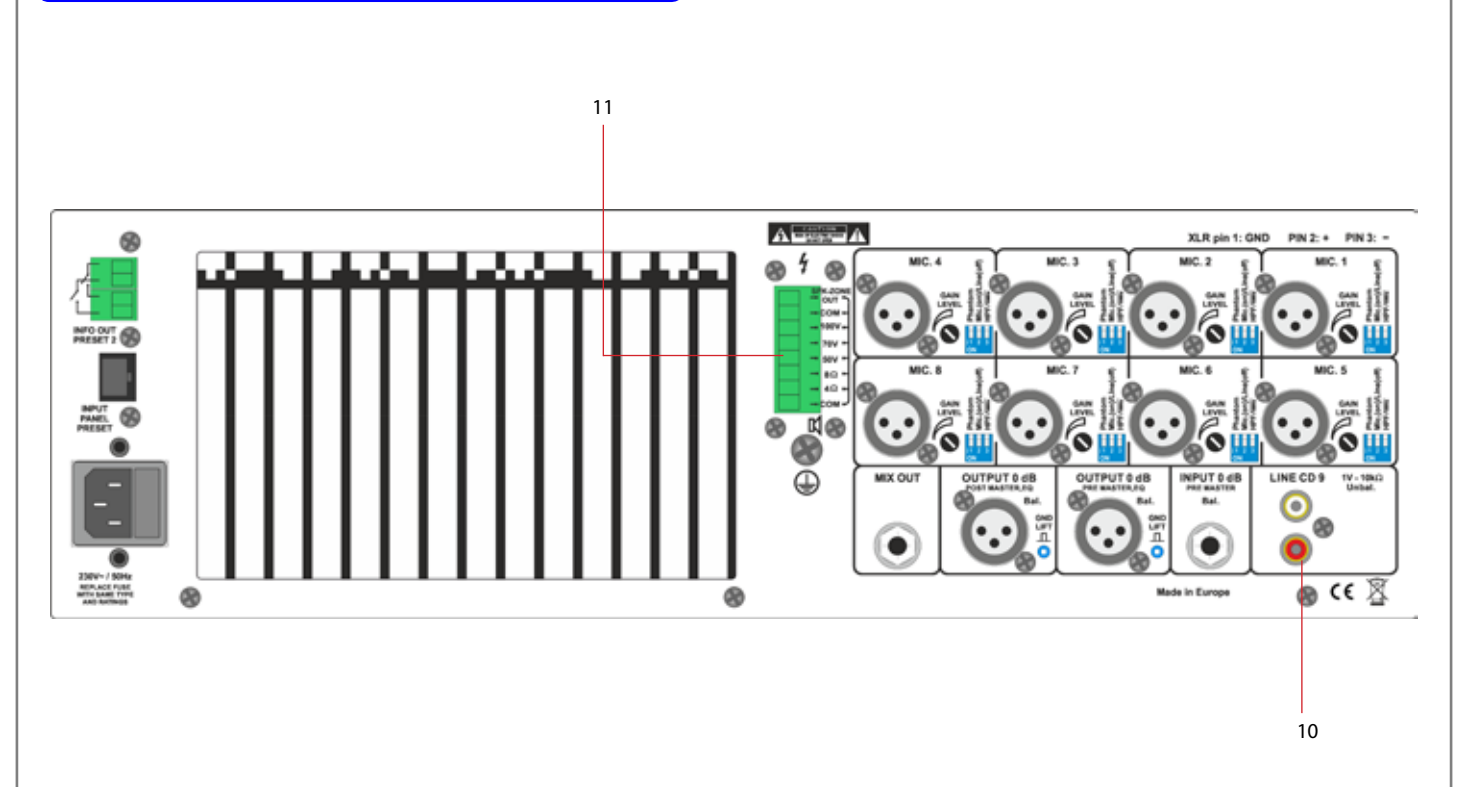

### **10. LINE CD IN-9**

Unsymmetrischer RCA-Anschluss (LINE-Pegel, +0 dB). Die Anschlüsse werden unsymmetrisch angeschlossen und eignen sich für Stereo-Tonträger, L+R werden intern über ein OP 1/1 zusammengeschaltet.

Die Lautstärke- und LF/HF-Regelung erfolgt frontseitig mit Front-Schieberegler bzw. LF/HF mit in der Frontplatte versenkten Spindeltrimmern. Zusätzlicher Signal-Ausgang auf *MIX-OUT* z.B. Woofer Ausgang.

## **11. LAUTSPRECHER-AUSGÄNGE**

Die 100V-Lautsprecher werden an der Klemme 100V und COM-Pin angeschlossen. Niederohmige Lautsprecher mit einer Impedanz von 8 bzw. 4 Ohm werden an die Klemmen 8 Ohm bzw. 4 Ohm und COM angeschlossen.

#### **Achtung:**

**Es können nur entweder 100V-Lautsprecher ODER niederohmige Lautsprecher angeschlossen werden - gleichzeitiger Einsatz ist nicht möglich.**

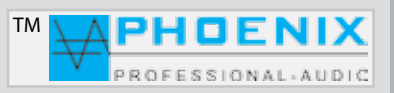

## **ANSCHLÜSSE DES VERSTÄRKERS**

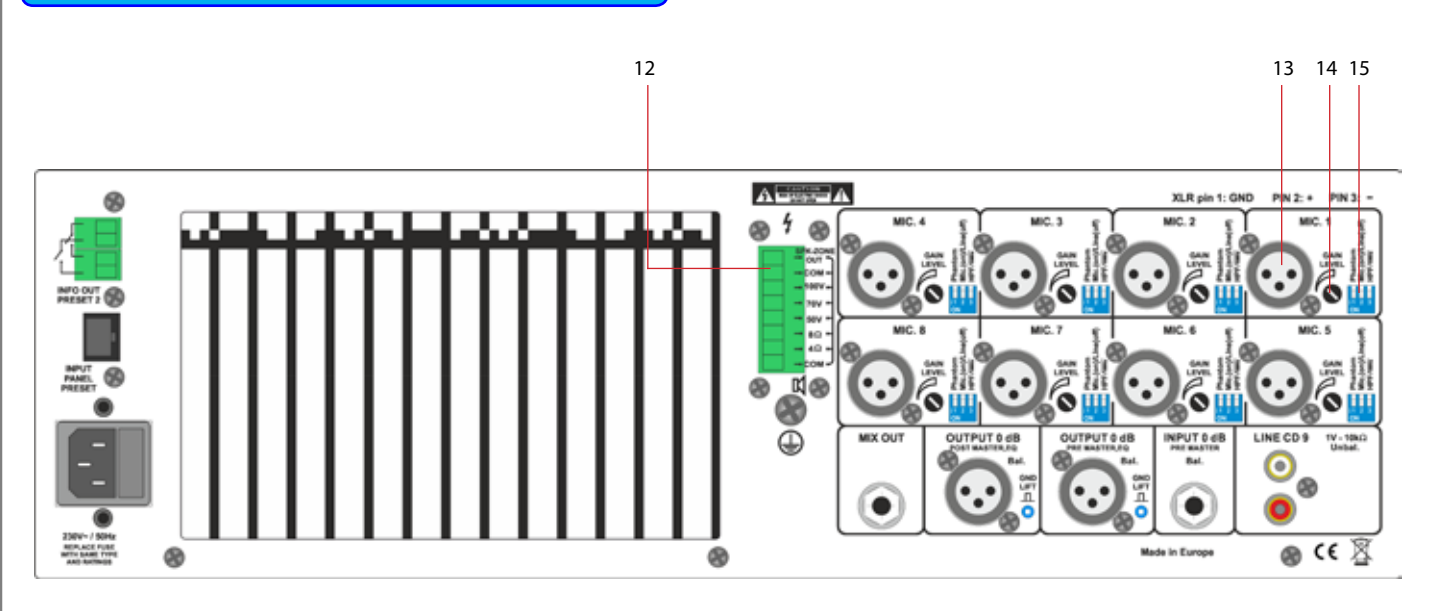

### **12. LAUTSPRECHER-AUSGANG [ZONE-1]**

Die Abbildung Nr. 1 zeigt die Lautsprecher Ausgangsklemme mit Zone-OUT-1.

Lautsprecher-Ausgang ZONE 1 wird aus der internen Leistungsendstufe versorgt. Der Ausgang ist 100V mit der maximalen Leistung von 400 Watt. Zeichnung: **GELB=100V, SCHWARZ=COM.**

Ein direkter Lautsprecher-Ausgang wird aus der ersten, internen Leistungsendstufe versorgt. Der Ausgang ist 100V mit der maximalen Leistung von 400 Watt. Zeichnung: **BLAU=100V, SCHWARZ=COM.**

## A

**Bitte beachten Sie, dass der ZONE-1 Ausgang und der direkte Lautsprecher-Ausgang aus der gleichen Leistungsendstufe versorgt sind. Die angeschlossene LAST bei der ZONE 1 und an den direkten Ausgang soll insgesamt mehr als 400 Watt nicht überschreiten.**

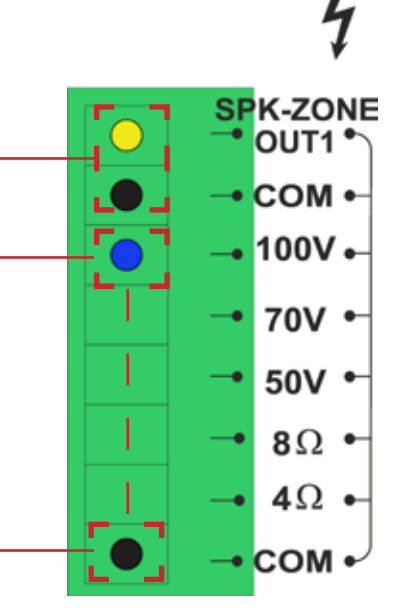

### **Achtung:**

**An dem direkten Lautsprecher-Ausgang können nur entweder 100V-Lautsprecher ODER niederohmige Lautsprecher angeschlossen werden - der gleichzeitige Einsatz ist nicht möglich und führt zur Systemausschaltung bzw. kann zur Zerstörung der Leistungsendstufe führen.**

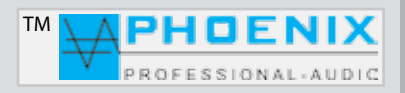

## **ZONEN-ERWEITERUNG MIT SW-6**

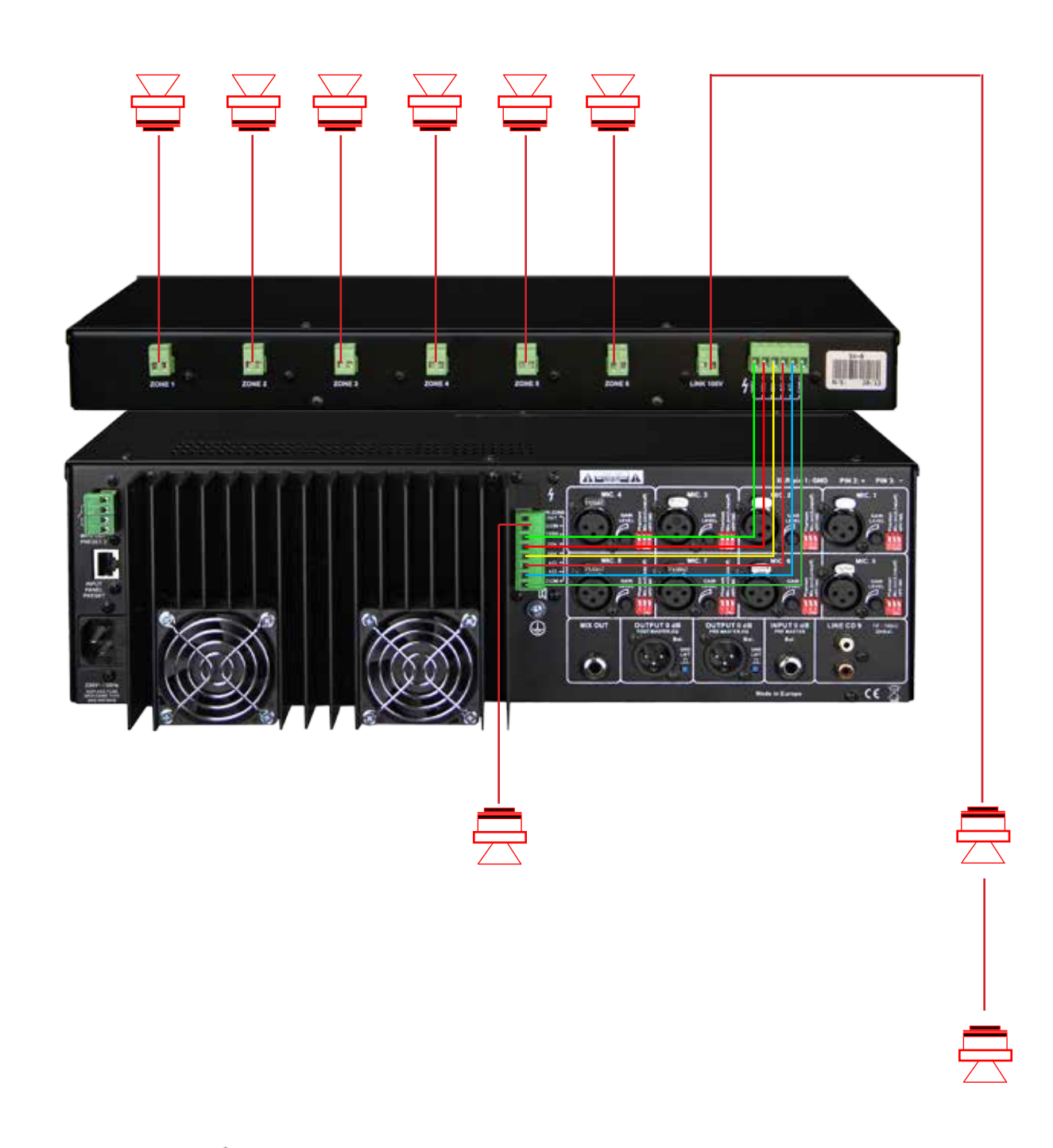

## **Nützliche Information**

Für die Lautsprecher-Zonen-Erweiterung steht Ihnen ein Lautsprecher-Zonen-Schaltfeld Typ: SW-6 zur Verfügung. Durch die Ausgänge "*Kopplung*" des Verstärkers PV-DSP-1D.XX (*COM, 4/8 Ohm, 50V, 70V und 100V*) mit Eingängen des **SW-6** ist der Aufbau von zusätzlichen 6-Lautsprecher-Zonen mit **ON/OFF**-Schalter und separatem Lautstärkeregler möglich.

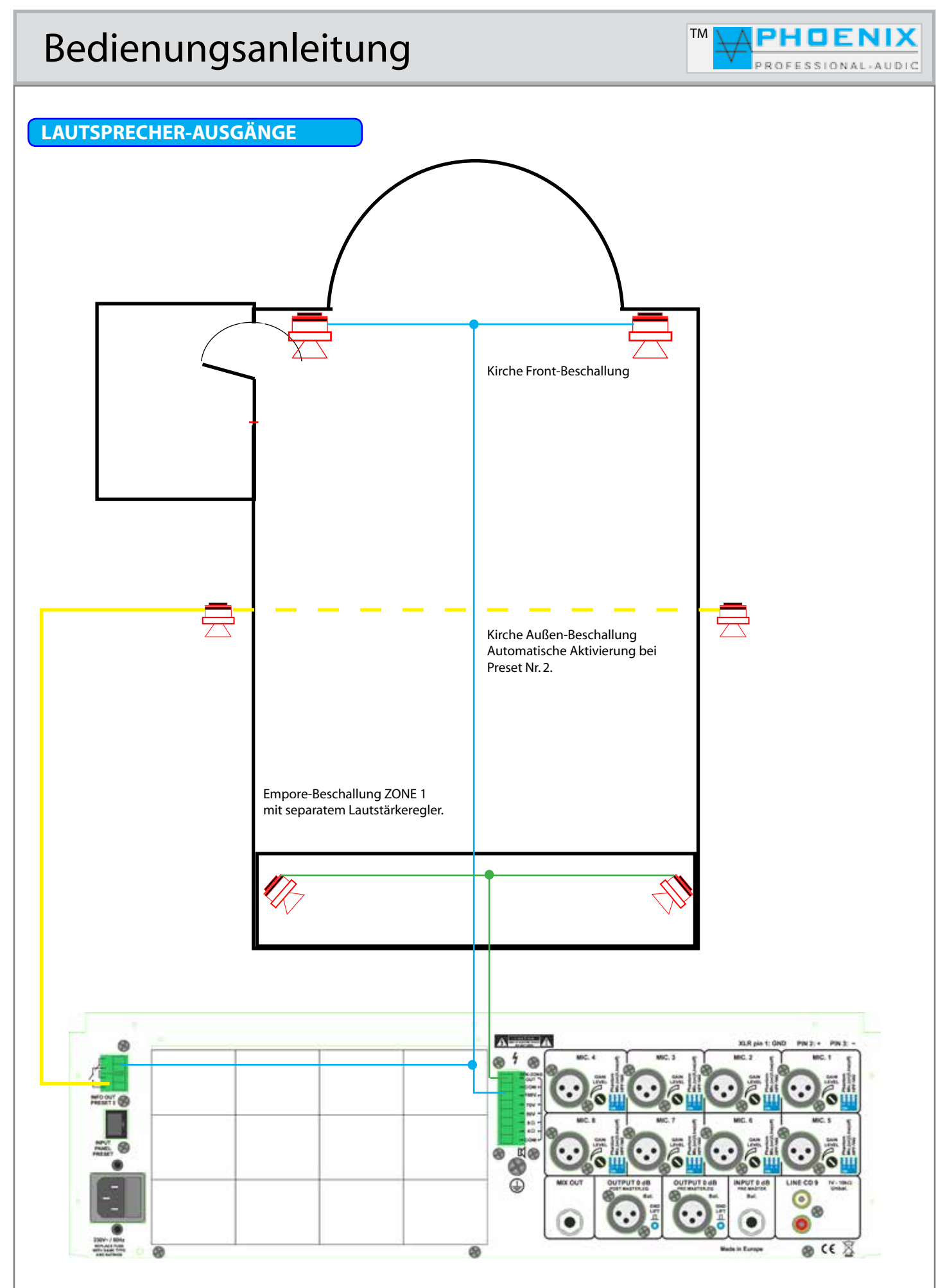

"Copyright 2016, Phoenix Professional Audio GmbH, www.phoenix-pa.com"<br>Phoenix-Logo ist beim DE-Patent- und Markenamt angemeldet (TM)<br>Alle Marken sind Eigentum ihrer jeweiligen Inhaber.

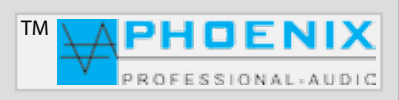

## **ANSCHLÜSSE DES VERSTÄRKERS**

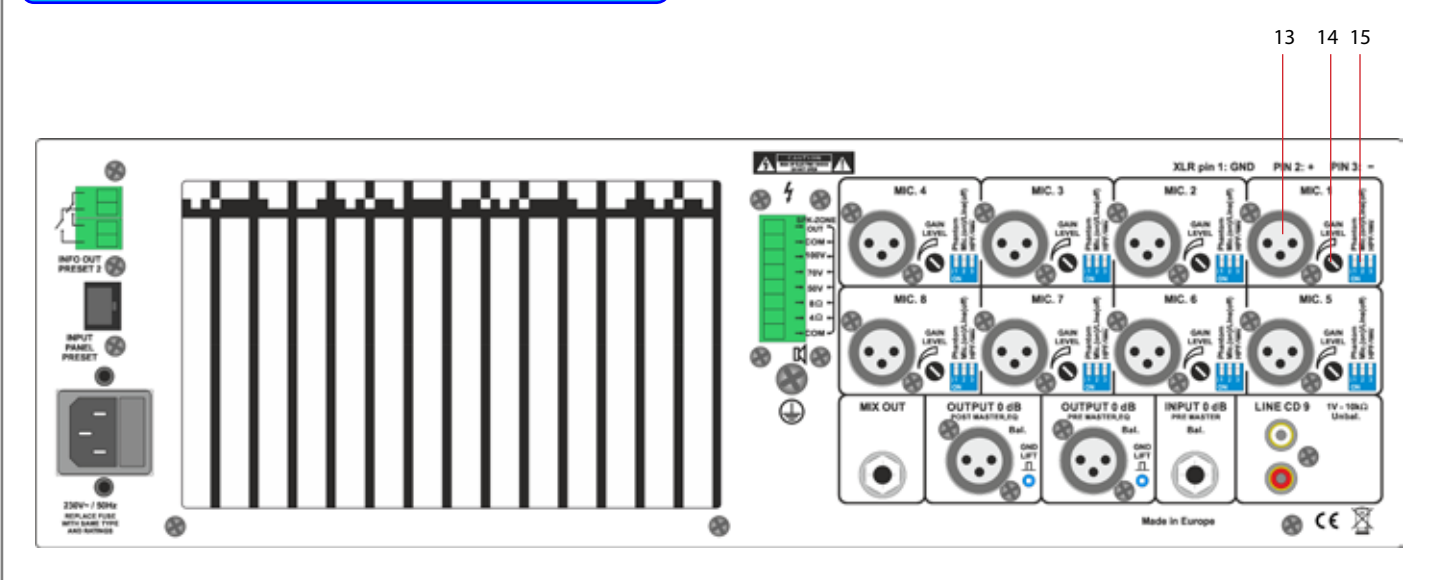

### **13. AUDIO-EINGÄNGE 1 bis 8**

Auf der Geräterückseite befinden sich 8 x XLR-Audioeingangsbuchsen (Nr. 13). Die Eingänge sind symmetrisch +2, -3, 1-Abschirmung (siehe Zeichnung) ausgelegt. Bei jedem Eingang kann die Eingangsempfindlichkeit (GAIN) auf der Rückseite eingestellt werden. Die Eingangslautstärke wird auf der Gerätevorderseite mit separatem Schieberegler und 2-Punkt EQ eingestellt.

## **ACHTUNG:**

Alle Mikrofoneingänge haben eine zuschaltbare Phantomspeisung (Phantom) +24VDC (DIN/IEC-Norm). Sollten unsymmetrische, dynamische Mikrofone an die Audio-Eingänge angeschlossen werden, muss ein Koppelkondensator eingefügt bzw. die Phantomspeisung abgeschaltet werden.

Symmetrische Eingänge: Isolieren Sie die Drahtleiter um 6 mm ab und verbinden Sie sie wie gezeigt mit den Klemmen. Ziehen Sie die Schrauben fest an.

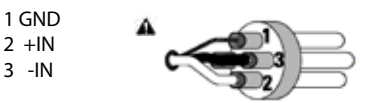

Asymmetrische Eingänge: Isolieren Sie die Drahtleiter um 6 mm ab und verbinden Sie sie wie gezeigt mit den Klemmen. Der mittlere Stift muss wie gezeigt mit dem Abschirmstift verbunden werden. Ziehen Sie die Schrauben fest an.

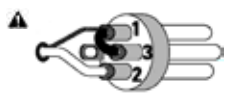

## **14. GAIN-REGELUNG**

Jeder Eingangskanal verfügt über eine unabhängige Gain-Regelung. DIP-Schalter (Position: MIK) ON-Stellung: -40 dB/-15 dB, DIP-Schalter (Position: LINE) OFF-Stellung: -15 dB/+5 dB.

## **15. DIP-SCHALTER (MIK. LINE / PHANTOM-POWER / FILTER HPF-100 Hz)**

Jeder Eingangskanal verfügt über einen DIP-Schalter, dadurch können folgende Zustände gewählt werden:

*DIP-1* (ON): Eingang wird mit 24VDC Phantomspannung für Kondensatormikrofone versorgt.

*DIP-1* (OFF): Phantomspannung wird deaktiviert.

*DIP-2* (ON): Eingang ist auf die Mikrofon-Eingangsempfindlichkeit gestellt.

*DIP-2* (OFF): Eingang ist auf die LINE-Eingangsempfindlichkeit gestellt.

*DIP-3* (ON): Eingang Low-Cut-Filter (100 Hz) zum Entfernen von Tieffrequenzen, Störgeräuschen und Phasendrehung wird aktiviert. *DIP-3* (OFF): der Hochpass-Filter (Low-Cut-Filter, 100 Hz) ist deaktiviert.

## Bedienungsanleitung in der antalysie

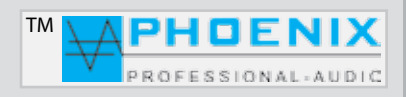

## **NOISE-GATE JUSTIERUNG & CD GAIN**

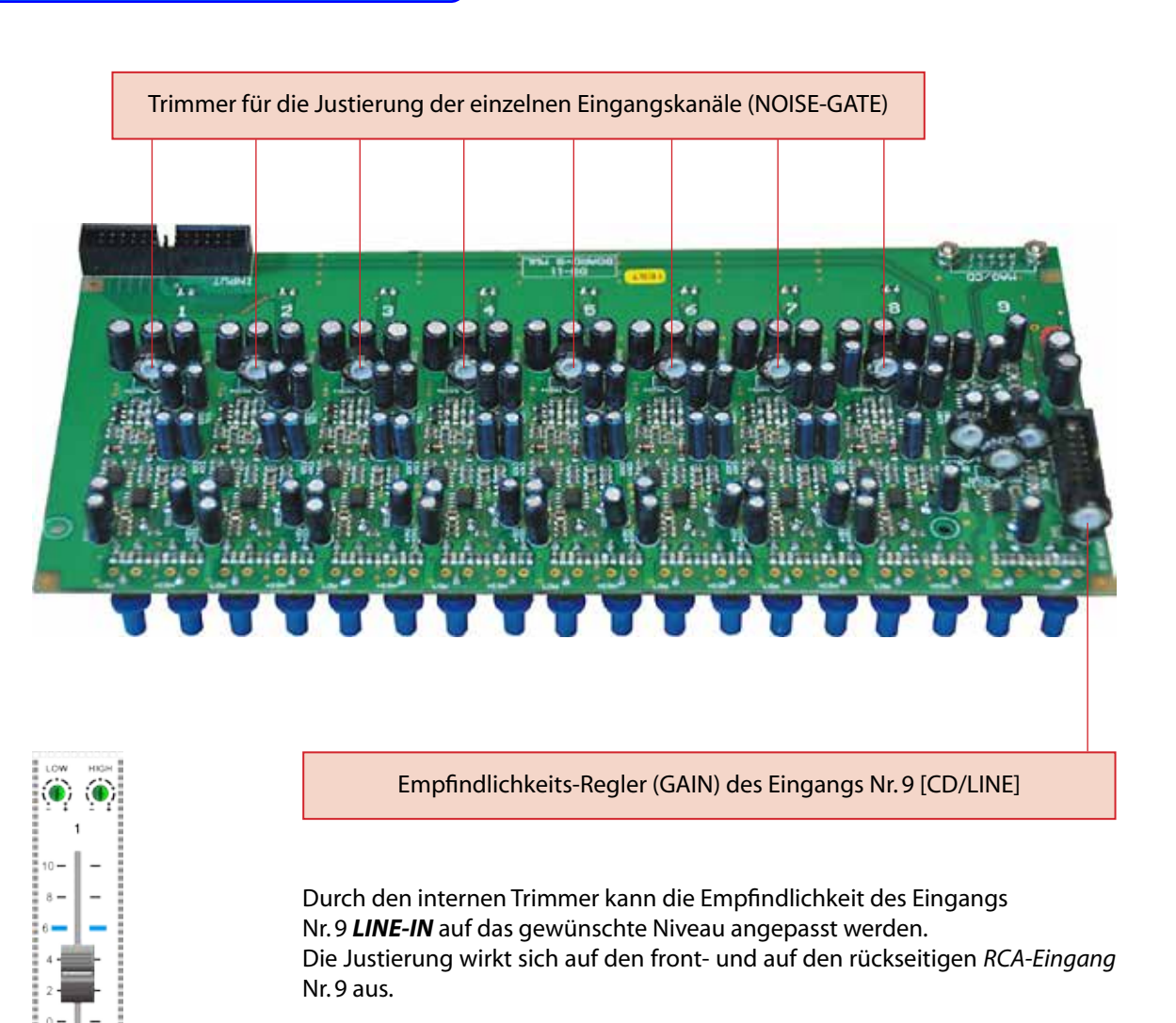

### **AUTOMATIK ATTACK-JUSTIERUNG**

Durch Drehen der einzelnen Trimmer kann je Eingangskanal die Reaktionsgeschwindigkeit bzw. [*BARRIER-GATE-GATE-OPEN*] der internen Automatik NOISE-GATE Schaltung auf das Signal bzw. die Empfindlichkeit angepasst werden.

### **Nützliche Information**

Durch Drehen der entsprechenden Kanal-Trimmer im Uhrzeigersinn erreichen Sie die Absenkung der Reaktion des NOISE-GA-TE Systems.

## Bedienungsanleitung in der antalysie

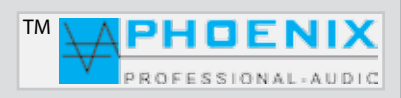

## **NOISE-GATE JUSTIERUNG & CD GAIN**

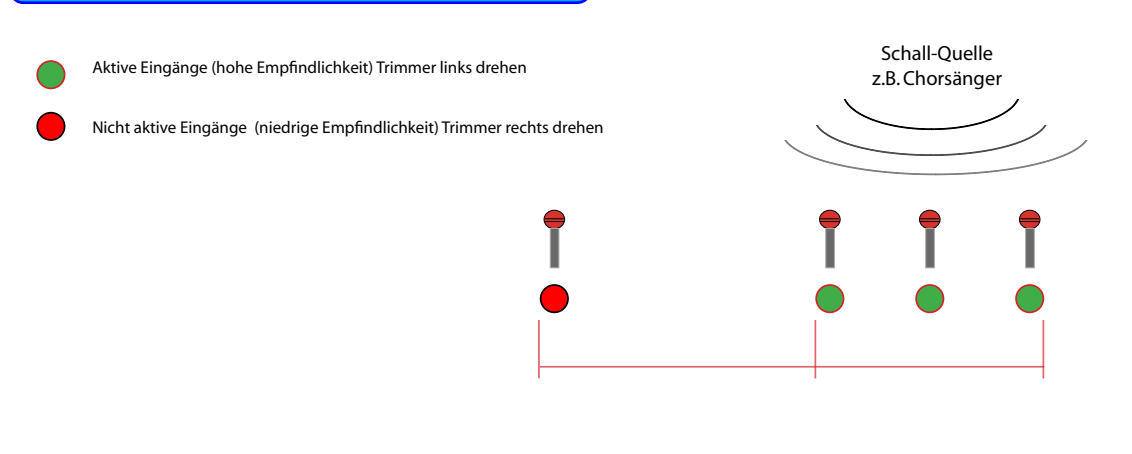

## **SYSTEM KONFIGURATION FÜR SPRACHE UND MUSIK-WIEDERGABE**

## **Nützliche Information**

System-Konfiguration für Sprache und Musik-Wiedergabe (System mit aktivem Woofer und Digivoice-System, BEAM-STEE-RING-Systeme).

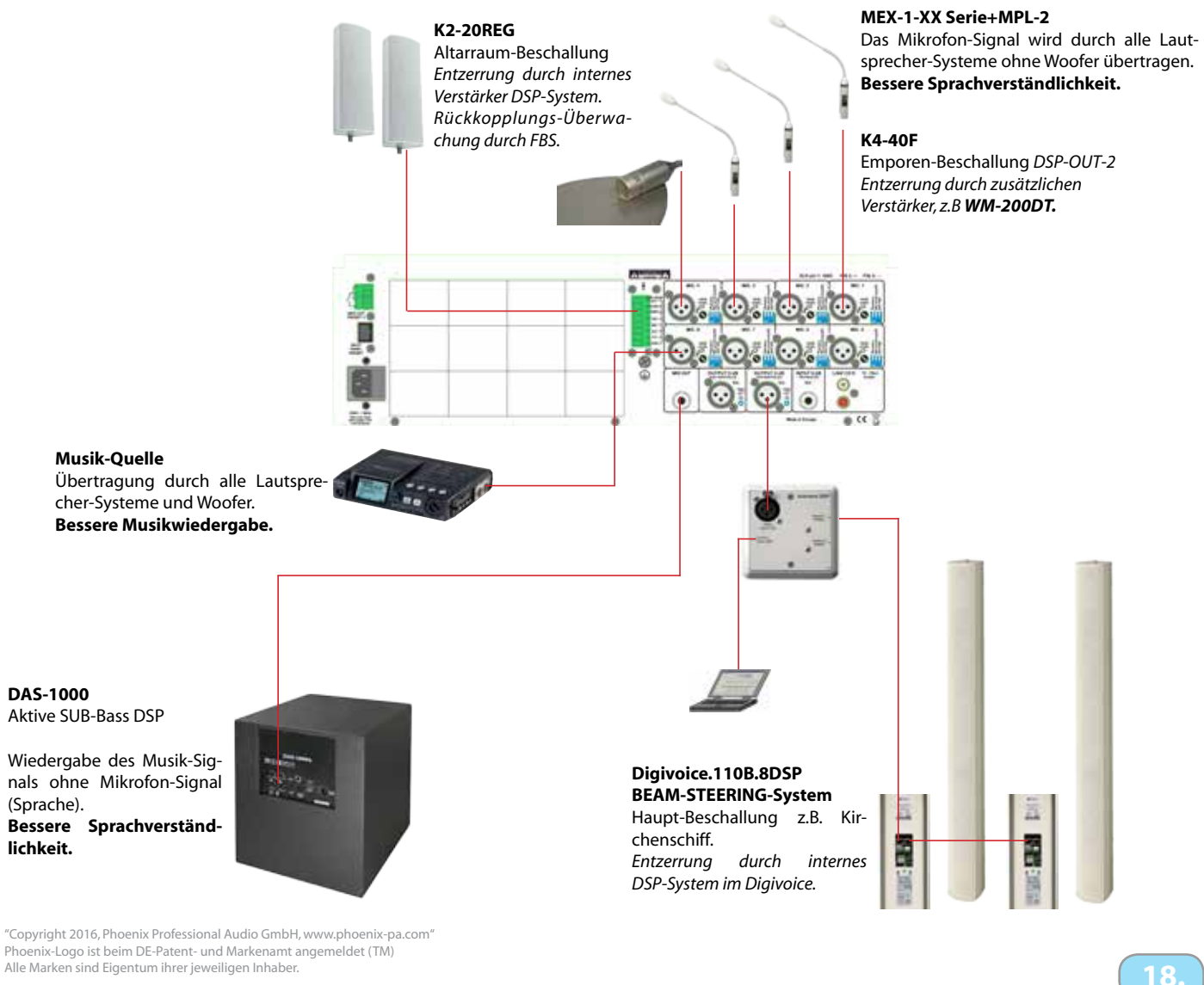

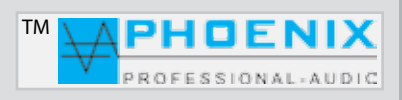

## **PROGRAMMIERUNG MIT FIRM-SOFTWARE MWL-CONTROL**

Alle DSP-Funktionen und Einstellungen, die durch die Taste **SETTING/ENTER** durchführbar sind, können auch durch System-Software **MWL-Control** vorgenommen werden. Der Vorteil bei der Software-Programmierung liegt in der erzeugten "PMWL-DATEI", diese beinhaltet sämtliche *DSP-Einstellungen* (**Projekt-Daten**), was sich später für eventuelle Service-Zwecke als großer Vorteil erweist.

#### *Installations- und Bedienungshinweise:*

Die Software erhalten Sie nach der Lieferung durch Zusendung ihrer Kontaktdaten via Mail. Anschließend kann das Programm MWL-Control bzw. die Datei **MWL-1.1.1** auf dem PC installiert werden. Nach der Installation wird das Programm automatisch gestartet.

Nach der USB-Verbindung zwischen PV-DSP-1D.XX-System und dem PC meldet der Computer ein neues Gerät im System. Um den Daten-Transfer zu ermöglichen, muss die richtige *COM-Schnittstelle* (**wird im Geräte-Manager angezeigt**) im Programm eingestellt werden.

Um eine Verbindung mit dem Verstärker herstellen zu können, muss im Feld "**SETTINGS**" die Option "*CONNECTION*" gewählt werden.

Das Programm scannt die vorhandenen *COM-Ports* und zeigt die angeschlossenen Geräte an. Es wird *Port COM* Nummer gezeigt.

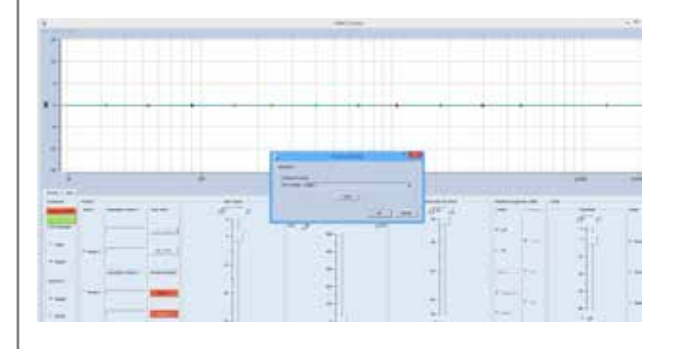

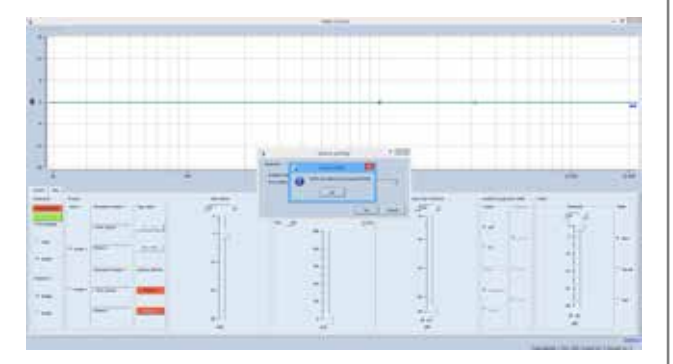

In der Software erscheint ein FENSTER mit der Meldung: FOUND MWL,, MWL has been found at port COM (XX). Bitte durch Drücken auf den "OK" Button bestätigen. Die Verbindung zwischen PC und Verstärkersystem ist vollendet.

## **WICHTIG:**

Sollte beim Verbindungsaufbau folgende Meldung erscheinen: "*COULDN´T CONNECT TO MWL DEVICE ON PORT COM (XX)*", wählen Sie manuell eine neue COM-PORT Nr. aus den gezeigten COM-PORT Verbindungen aus dem WINDOWS GERÄTE MANA-GER aus und probieren Sie es erneut.

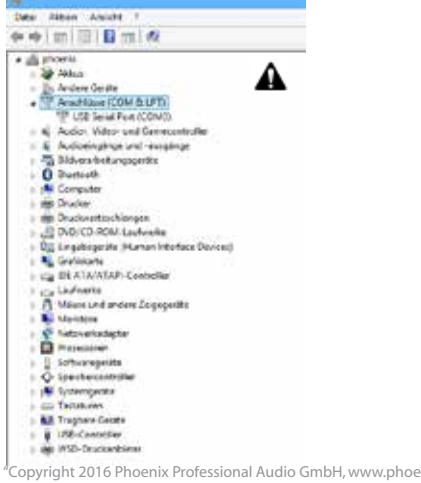

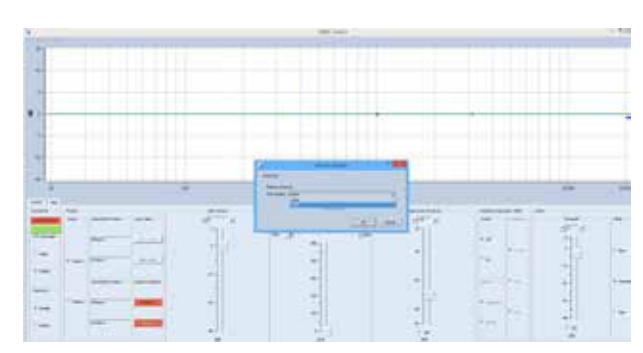

.<br>Copyright 2016 Phoenix Professional Audio GmbH, www.phoenix-pa.com Phoenix-Logo ist beim DE-Patent- und Markenamt angemeldet (TM) Alle Marken sind Eigentum ihrer jeweiligen Inhaber. **19.**

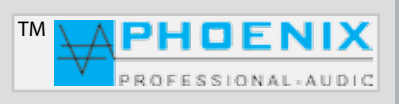

## **PROGRAMMIERUNG MIT FIRM-SOFTWARE MWL-CONTROL**

#### SOFTWARE-BEREICH "FILE"

**OPEN**: Ein auf der Festplatte gespeichertes Projekt wird eröffnet

**SAVE**: Ein Projekt wird auf der Festplatte gespeichert **SAVE AS**: Ein Projekt unter neuem Dateinamen speichern

**EXIT**: Projekt beenden und Software verlassen.

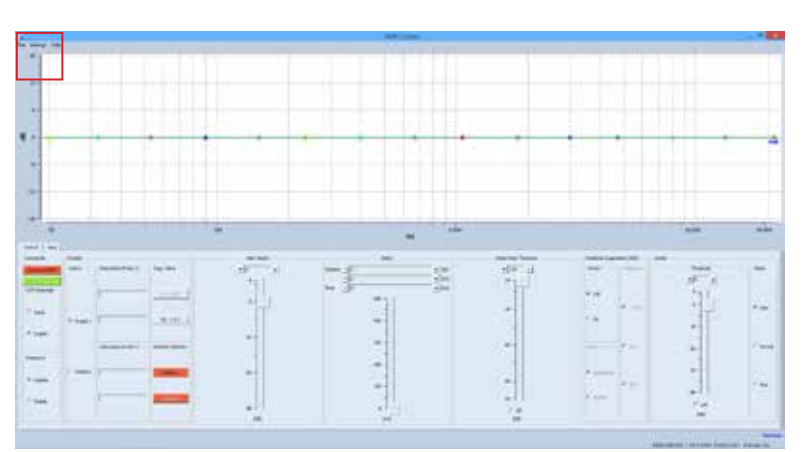

#### **CONNECT COM**

Nachdem die Verbindung zwischen PC und Systemverstärker eingerichtet ist, soll im Software-Hauptfenster der Button **CONNECT COM** XX grün leuchten.

#### **SAVED TO MWL**

Um die geänderten Einstellungen zum PV-DSP1D.XX zu übertragen, drücken Sie bitte den Button "SAVE TO **MWL**".

Die Dateien werden nun im PV-DSP-1D.XX, DSP-Prozessor gespeichert.

## **PASSWORD**

Sie können zwischen **DISABLE** (ohne Passwortschutz) und **ENABLE** (alle Einstellungen sind durch Passwort geschützt) wählen.

### **PRESETS**

#### **DESCRIPTION PRESET 1 und 2**

Im Menü "PRESETS" können die zwei PRESETS-Konfigurationen vorgenommen, gespeichert und abgerufen werden.

*Button* **P1-->P2**: Hier können alle Einstellungen *PRE-SETS-1 zum PRESETS-2* kopiert werden.

*Button* **P2-->P1**: Hier können alle Einstellungen *PRE-SETS-2 zum PRESETS-1* kopiert werden.

Im kleinen, linken Fenster können die PRESETS 1 und PRESET 2 umbenannt werden.

### **RESTORE DEFAULTS /DEFAULT SETTINGS**

PRESETS zurückstellen auf Werkseinstellungen. Alle Einstellungen und Informationen werden hierbei gelöscht!

"Copyright 2016, Phoenix Professional Audio GmbH, www.phoenix-pa.com" ix-Logo ist beim DE-Patent- und Markenamt angemeldet (TM) Alle Marken sind Eigentum ihrer jeweiligen Inhaber.

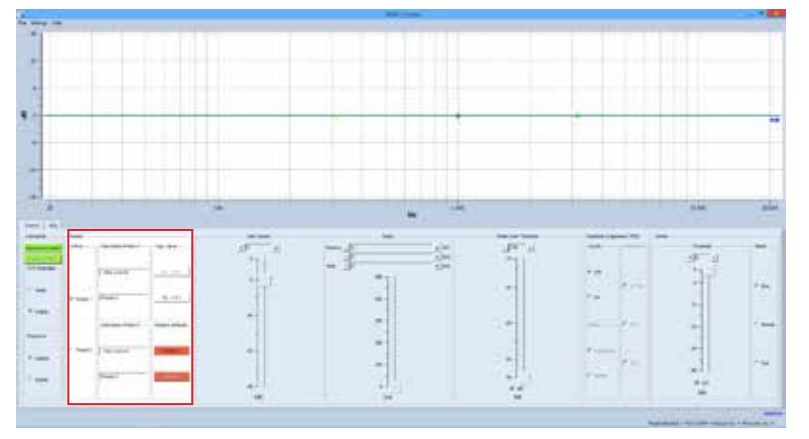

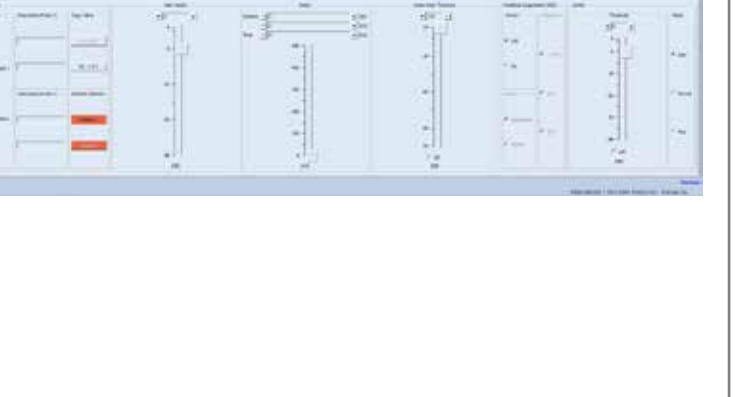

## **PROGRAMMIERUNG MIT FIRM-SOFTWARE MWL-CONTROL**

#### **SOFTWARE-PROGRAMMIERUNG "VOLUME"**

Im Bereich "*MAIN-VOLUME*" wird die maximale Lautstärke digital eingestellt.

Durch Verschieben der analogen Eingangs-Empfindlichkeits-Schieberegler (an der Geräte-Frontseite) werden die Mixerausgänge nur bis zur maximalen Lautstärke der durch die DSP-Volumen-Regler gesetzten Werte beeinflusst.

Für die Eingangs-Empfindlichkeit stehen auf der Rückseite je Eingang analoge *GAIN-LEVEL* zur Verfügung.

## **SOFTWARE-PROGRAMMIERUNG**

#### **"DELAY" Signalverzögerung**

Bereich "**DELAY**" kann konfiguriert werden, es können Angaben in "*m*"/"*cm*" (*Entfernung*) oder in "*ms*" (*Zeit-Verzögerung*) eingestellt werden.

**TIPP:** Eine minimale Signal-Verzögerung wirkt sich positiv bei Rückkopplungs-Unterdeckung aus.

Eine Signalverzögerung ermöglicht eine ordnungsgemäße Beschallung, indem die akustischen Signale so verzögert werden, dass es auch bei weit voneinander angeordneten Lautsprechern oder Verstärkersystemen nicht zu Echo-Bildung kommt.

### **Nützliche Information:**

Bitte das gewünschte "PRESET" wählen. Es können zwei PRESET-Konfigurationen für alle Programmierungsprozesse vorgenommen werden.

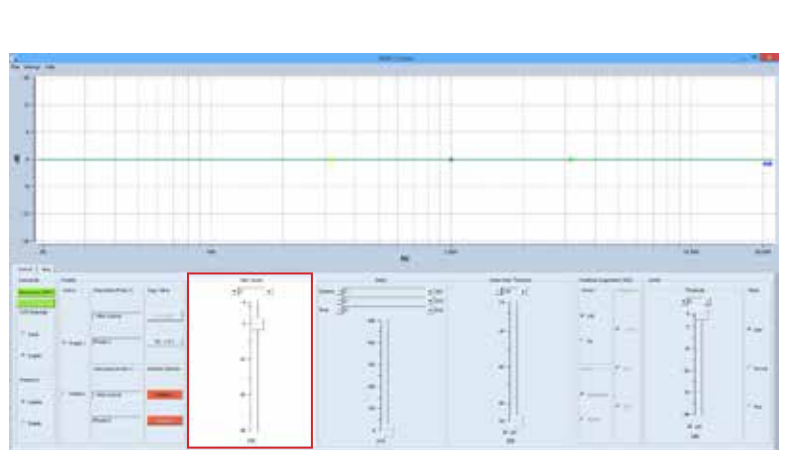

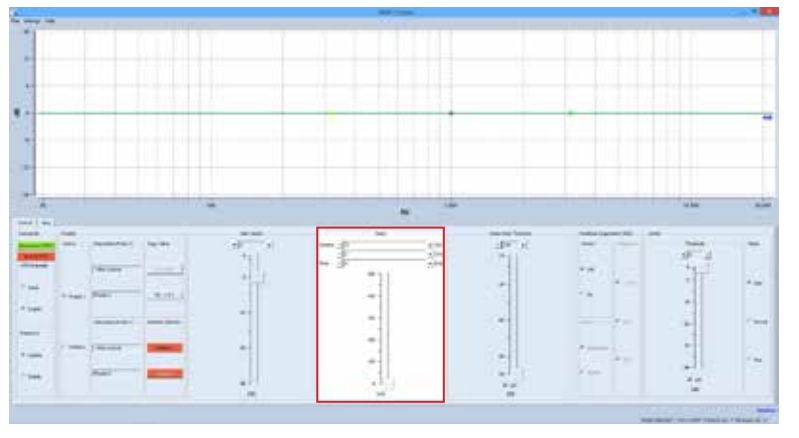

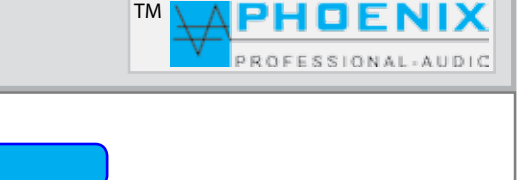

## Bedienungsanleitung in der antikel

## **PROGRAMMIERUNG MIT FIRM-SOFTWARE MWL-CONTROL**

#### **SOFTWARE-BEREICH, NOISE GATE"** "*Threshold*"

Das Noise Gate schneidet Signale unter einem bestimmten, definierbaren (-90 dB bis -24 dB) Pegel ab. Über diesem Pegel liegende Signale werden jedoch unbearbeitet durchgelassen.

Eine typische Anwendung ist die Unterdrückung von Rauschen mit niedrigem Pegel. Dabei wird der regelbare Grenzpegel (Threshold-Einstellung) unmittelbar über dem Störpegel eingestellt. Eventuell vorhandenes Rauschen wird hierbei unterdrückt, sobald der Gesamtpegel des Eingangssignales die Threshold-Einstellung unterschreitet.

Liegt der Gesamtpegel über der TH-Einstellung, werden zwar auch die Störungen durchgelassen, aber durch stärkere Nutzsignale überdeckt.

### **SOFTWARE-PROGRAMMIERUNG "FEEDBACK SUPPRESSOR" Rückkopplungs-Limiter**

## Im Menü "FEEDBACK SUPPRESSOR"

(Rückkopplungs-Limiter) kann ein Automatik Feedback Suppressor (adaptability) oder ein digitaler Phasen-Shifter (Phase shift) einem Ausgang zugeordnet werden.

## **MODI:** (*adaptability*)

Rückkopplungsreduzierung: für eine superschnelle automatische Rückkopplungsunterdrückung stehen zehn präzise Notchfilter zur Verfügung, die Rückkopplungen automatisch finden und reduzieren.

## **MODI:** (*Phase shift*)

Die Frequenz für die Phasen-Verschiebung des Shifters kann unter "Frequency" bestimmt werden.

**FREQUENCY**, Einstellung der Shifter-Frequenz:

- 1.7 Hz
- $-2.0$  Hz
- 3.0 Hz

## **Nützliche Information:**

Zuerst sollten Sie die störenden Rückkopplungsfrequenzen mit dem parametrischen EQ um einen gewünschten Wert (dB) schmalbandig (*OCT.*) reduzieren.

Erzeugen Sie eine Rückkopplung, indem Sie die Mikrofonempfindlichkeit erhöhen. Messen Sie die auftretende Frequenz und korrigieren Sie diese erneut mit dem parametrischen EQ.

Nach der Signal-"Korrektur" kann der automatische Rückkopplungs-Limiter (adaptability) oder der digitale *SHIFTER* aktiviert werden.

## **Nützliche Information:**

Bitte das gewünschte "PRESET" wählen. Es können zwei PRESET-Konfigurationen für alle Programmierungsprozesse vorgenommen werden.

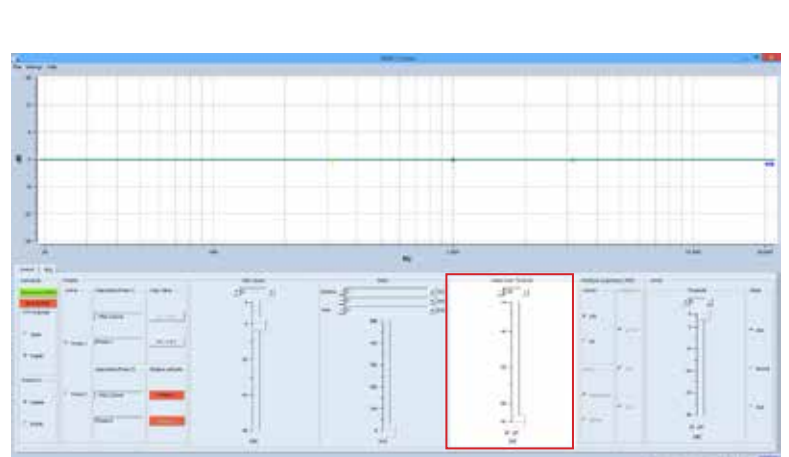

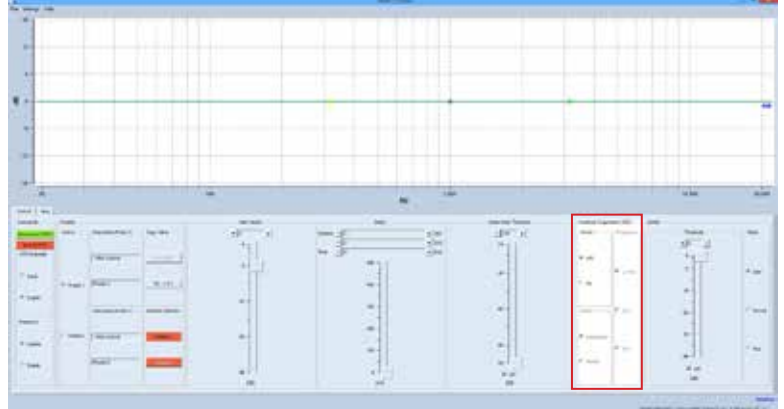

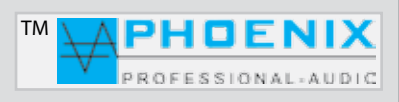

## Bedienungsanleitung Manner Manner

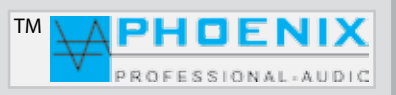

## **PROGRAMMIERUNG MIT FIRM-SOFTWARE MWL-CONTROL**

#### **SOFTWARE-PROGRAMMIERUNG "Threshold"- "ATTACK TIME"**

Im Menü *LIMITER* bestimmen Sie durch Threshold-Einstellung (-30 dB bis +6 dB) den Übergangspegel, über dem die Wirkung des Limiters 1 einsetzt.

Durch Pegelerhöhung lassen Sie den Limiter später einsetzen.

Im Menü LIMITER 1 bestimmen Sie durch *ATTACK TIME* die Reaktionsgeschwindigkeit der internen Schaltung auf das Eingangssignal.

**SLOW** - längere ATTACK-Zeit **MIDDLE** - mittlere ATTACK-Zeit **FAST** - schnelle ATTACK-Zeit.

Je länger die ATTACK-Zeit (SLOW-Stellung) gewählt wird, desto später setzt die Limiterwirkung ein.

Mit längeren ATTACK-Zeiten wirkt der Limiter mehr auf den durchschnittlichen Signalpegel und nicht mehr auf schnelle und hohe Pegelspitzen.

Dies verursacht eine weichere Limiterwirkung und behält die Dynamik des Signals weitgehend bei, kann jedoch kurzzeitige Übersteuerungen aufgrund schneller Signalspitzen nicht verhindern.

## **Nützliche Information:**

Längere Attackzeiten bei perkussiven Signalen lassen den dynamischen Toneinsatz "PICK" durch, ohne den Pegel herunterzuregeln.

Eine "KICK DRUM" behält bei längeren Attack-Zeiten ebenfalls ihren "PUNCH".

Auch bei RECORDING bzw. Endabmischung wird man etwas längere Attack-Zeiten bevorzugen.

Um in PA-Anwendungen Lautsprecher vor zu hohen Pegelspitzen zu schützen, sind jedoch kurze Attack-Zeiten zu empfehlen (FAST-Einstellung).

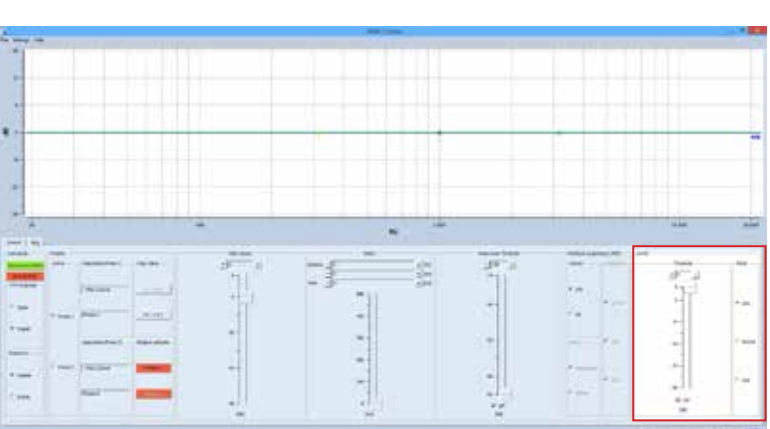

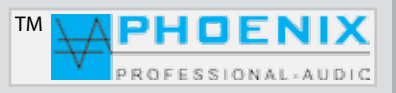

## **PROGRAMMIERUNG MIT FIRM-SOFTWARE MWL-CONTROL**

### **SOFTWARE-PROGRAMMIERUNG "EQUALIZER"**

Mittels Mausklick auf das **EQUALIZER**-Fenster gelangen Sie in das Untermenü "*PEQ*". Dort können alle Audio-Einstellungen für den parametrischen EQ des Eingangsbereichs vorgenommen werden. Alle Änderungen werden graphisch im Monitorfenster als Verlaufskurve angezeigt.

#### *Einstellung der Verstärkung*

(-12 dB bis +12 dB)

*PEAKING EQ, Filter bzw. EQ-Auswahl.*

Es stehen folgende Filter zur Verfügung:

### **1. PEAKING EQ**

- **2. LoSh6**
- **3. LoSh12**
- **4. HiSh6**
- **5. HiSh12**

Einstellung der Octave (Flankensteigung) *(0,05 bis 3,0 oct.*)

Einstellung der Frequenzen (*20 Hz bis 21,2 kHz*)

### **Nützliche Information:**

Ein parametrischer Equalizer **PEAKING EQ** ermöglicht das Anheben oder Absenken von frei wählbaren Frequenzen mit der Möglichkeit, die Wirkungsbreite (*Q-Faktor*) des *EQ* selbst zu bestimmen.

Damit unterscheidet er sich von **LoSh6/12 und HiSh6/12-Filtern**, die (*bei festem Q-Faktor*) einen bestimmten Frequenzbereich regeln können. Bitte beachten Sie die Displayanzeige.

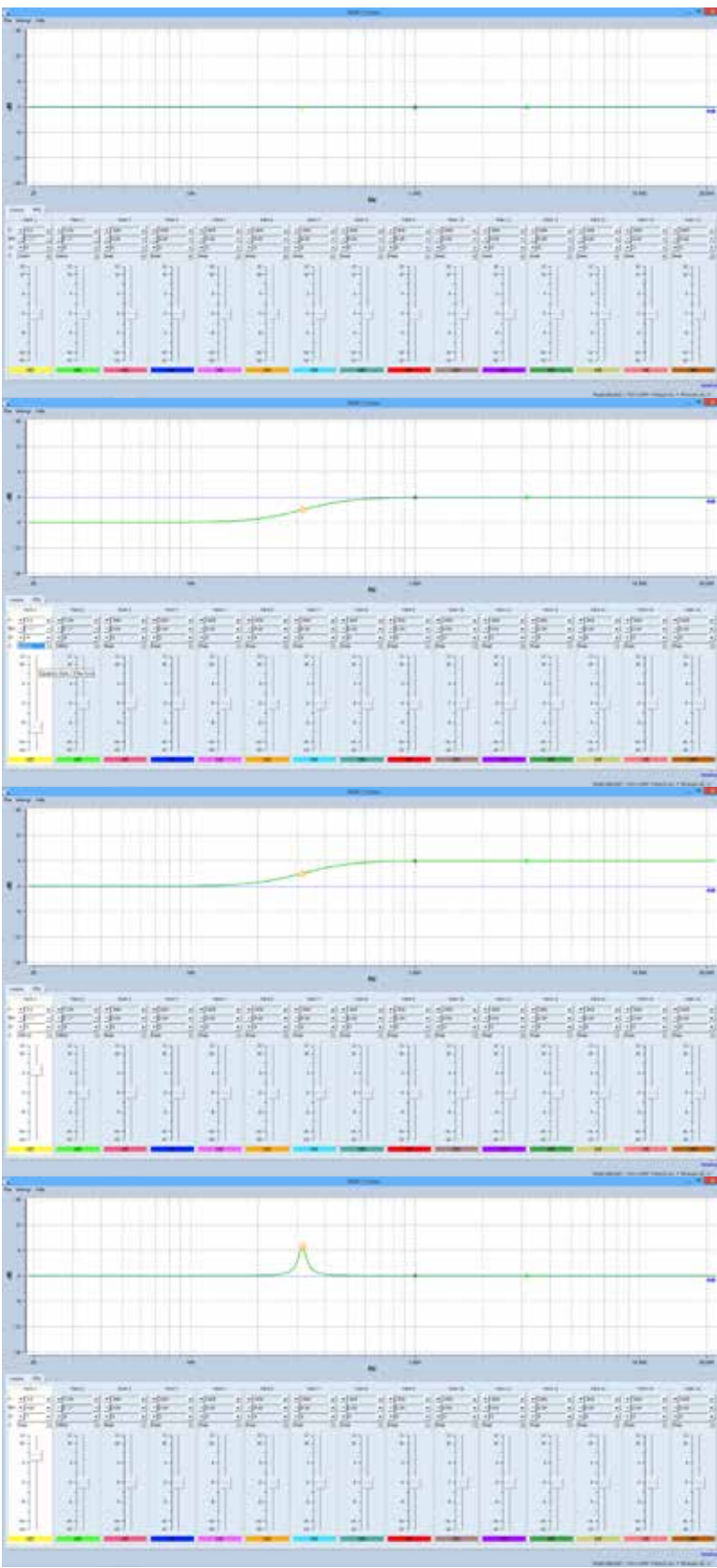

## **Nützliche Information:**

Bitte das gewünschte "PRESET" wählen. Es können zwei PRESET-Konfigurationen für alle Programmierungsprozesse vorgenommen werden.

"Copyright 2016, Phoenix Professional Audio GmbH, www.phoenix-pa.com" Phoenix-Logo ist beim DE-Patent- und Markenamt angemeldet (TM) Alle Marken sind Eigentum ihrer jeweiligen Inhaber. **24.**

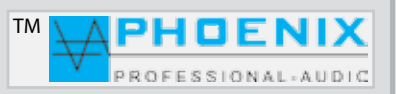

## **PROGRAMMIERUNG MIT FIRM-SOFTWARE MWL-CONTROL**

### **GERÄTE-EINSTELLUNGEN IM SYSTEM-VERSTÄRKER SPEICHERN**

Nach jeder Parameter-Änderung im AUDIO-DSP leuchtet der **BUTTON** "SAVE TO MWL" ROT auf.

## **SAVED TO MWL**

Um die geänderten Einstellungen zum PV-DSP1D.XX zu übertragen, drücken Sie bitte den Button "SAVE **TO MWL**". Die Dateien werden nun im PV-DSP-1D.XX, DSP-Prozessor gespeichert und der BUTTON ändert die Grundfarbe auf *GRÜN.*

Die Änderungen sind erst jetzt im Verstärker-System gespeichert.

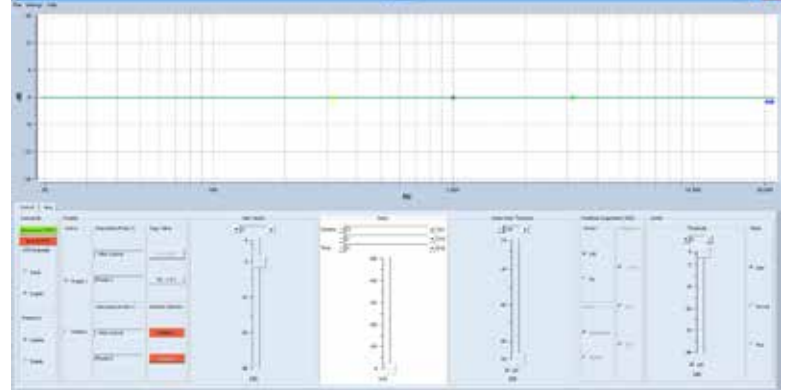

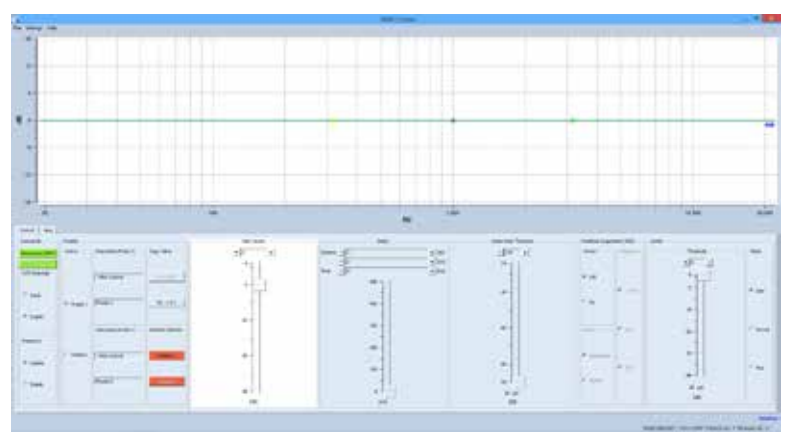

### SOFTWARE-BEREICH, FILE"

**OPEN**: Ein auf der Festplatte gespeichertes Projekt wird eröffnet

**SAVE**: Ein Projekt wird auf der Festplatte gespeichert **SAVE AS**: Ein Projekt unter neuem Dateinamen speichern

**EXIT**: Projekt beenden und Software verlassen.

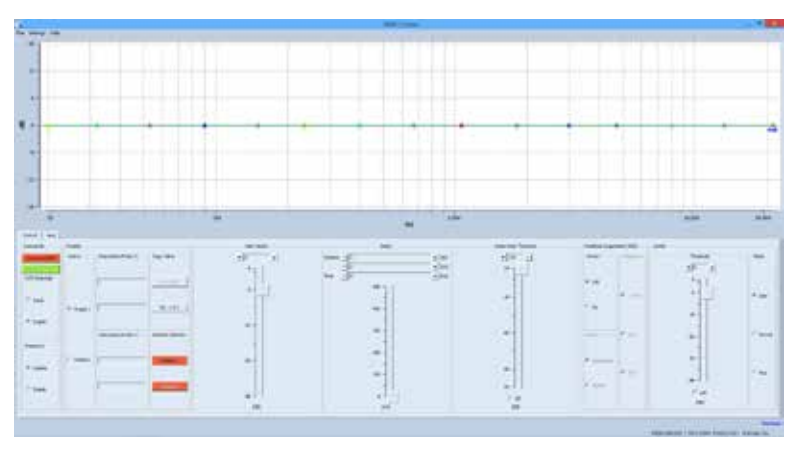

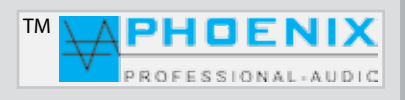

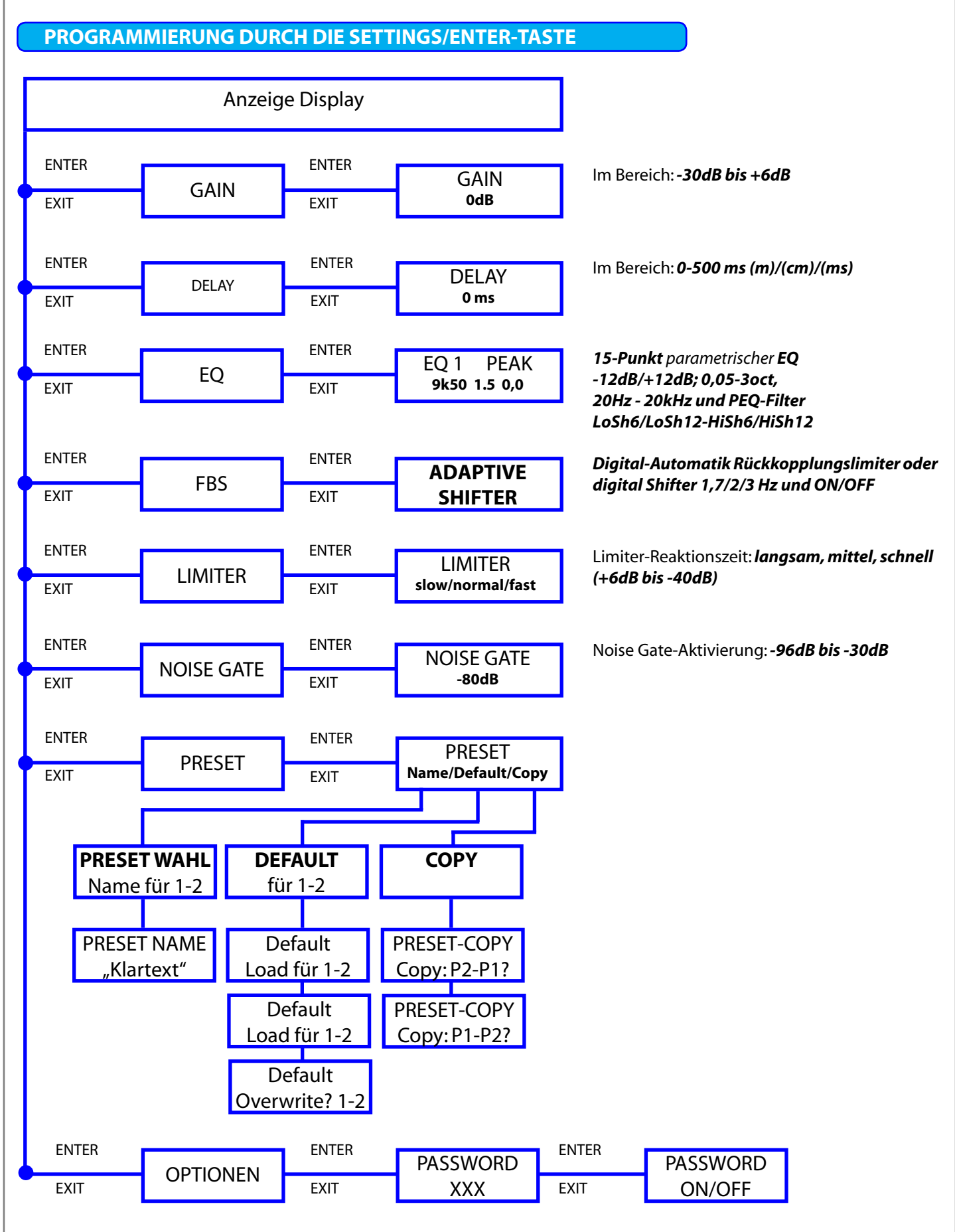

"Copyright 2016, Phoenix Professional Audio GmbH, www.phoenix-pa.com" Phoenix-Logo ist beim DE-Patent- und Markenamt angemeldet (TM) Alle Marken sind Eigentum ihrer jeweiligen Inhaber. **26.**

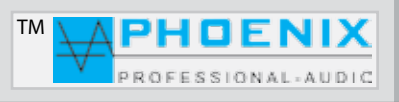

## **PROGRAMMIERUNG DURCH DIE SETTINGS/ENTER-TASTE**

### **PROGRAMMIERUNG MIT SETTINGS/ENTER-TASTE**

Alle DSP-Systemfunktionen und Änderungen, die mit der Software MWL-Control durchführbar sind, können auch mit der Taste **SETTING/ENTER** vorgenommen werden.

Der Vorteil bei der Software-Programmierung liegt in der vom PC erzeugten "PMWL-DATEI", diese beinhaltet sämtliche *DSP-Einstellungen* (**Projekt-Daten**), was sich später für eventuelle Service-Zwecke als großer Vorteil erweist.

Durch Drücken auf die *PUSH/ENTER*-Taste wird der erste Programmier-Modus "**GAIN**" angezeigt, durch ein erneutes Drücken auf die *PUSH/ENTER*-Taste wird das weitere Untermenü (**BANG MENÜ**) im Bereich (*GAIN*) gezeigt. Alle weiteren Einstellungen beziehen sich auf den von Ihnen gewählten DSP-Bereich aus. Der gerade in Bearbeitung befindliche GUI-POINT blinkt.

Drehen Sie bitte die *PUSH/ENTER*-Taste nach links oder rechts, um die gewünschte Anhebung oder Absenkung des Parameters einzustellen und drücken Sie die *EXIT-Taste* (1x), die Änderung wird gespeichert.

Durch erneutes Drücken auf die EXIT-Taste verlassen Sie das erste PROGRAMM-MENÜ des GUI (Fenstermetapher).

Das nächste PROGRAMM-HAUPTMENÜ wird im Display gezeigt, gehen Sie wie oben beschrieben weiter oder drücken Sie die *EXIT-Taste* (1x), um den Programmiermodus zu verlassen, die eingestellten Parameter werden gespeichert ( "*SAVING*"). Standard Display-Anzeige wird gezeigt.

## Bedienungsanleitung Manner Manner

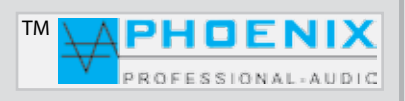

## **RAUMENTZERRUNG (GRUNDLAGEN)**

Vielen Dank, dass Sie sich für den Automatik **POWER- VOICE PV-DSP-1D.9.4** von Phoenix Professional Audio entschieden haben.

Um diesen richtig zu nutzen und alle technischen Möglichkeiten, die der Automatik Mischverstärker PV-DSP-1D.9.4 bietet, anwenden zu können, müssen Sie nach der Installation eine Raumanpassung bzw. Raumentzerrung vornehmen.

Um eine Raummessung zu realisieren, benötigen Sie ein Messgerät. Minimum ist hier der NiniLink (Acoustilyzer) von Neutrik oder eine professionelle Messsoftware wie z.B. MLSSA.

Zur praktischen Messung muss das Messmikrofon genau an der Stelle positioniert werden, an der sich später die Hörer befinden (z.B. bei der Kirchenbeschallung in der Kirchenmitte). Durch Einspielung von "PINK NOISE" an den Power Voice-Verstärker messen Sie mit dem Messmikrofon den Amplitudenfrequenzgang.

Hat der ermittelte Frequenzgang nicht den angestrebten Verlauf, wird mit Raumanpassungsfiltern (EQ) eine Korrektur durch Überhöhung und Absenkung des Frequenzspektrums in bestimmten Bereichen vorgenommen.

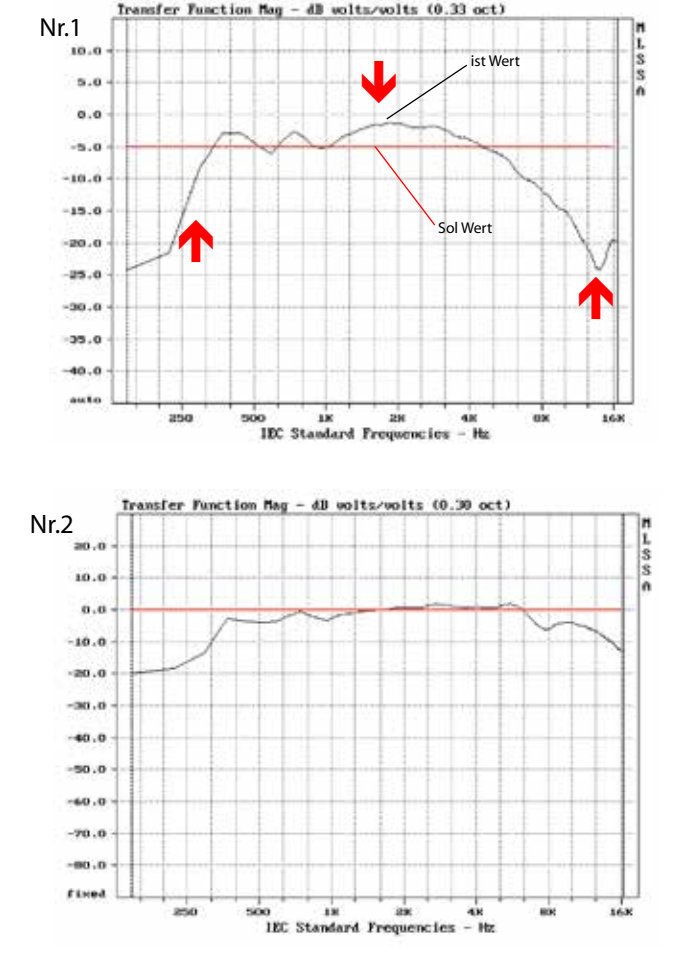

Wiederholen Sie den Mess- und Korrekturvorgang, bis eine Linearität entsteht (siehe Zeichnung Nr. 2).

In großen Sälen oder in größerer Entfernung von den Signalquellen (z.B. Lautsprechern) kommt es zu einem Höhenabfall.

Für hallige Räume macht es Sinn, sich zusätzlich auf die Entzerrung tiefer Frequenzen bis hinauf zu 100 - 500 Hz zu konzentrieren. In diesem Frequenzbereich liegt der größte Nachhalleffekt.

Es hat sich gezeigt, dass man mit viel Gefühl an die Entzerrung herangehen sollte. Es sollte hierbei immer die Leistungsfähigkeit des Lautsprechers und des Verstärkers berücksichtigt werden.

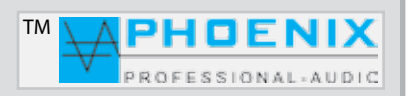

## **RAUMENTZERRUNG (GRUNDLAGEN)**

## **Entzerrung zur Mitkopplungsunterdrückung**

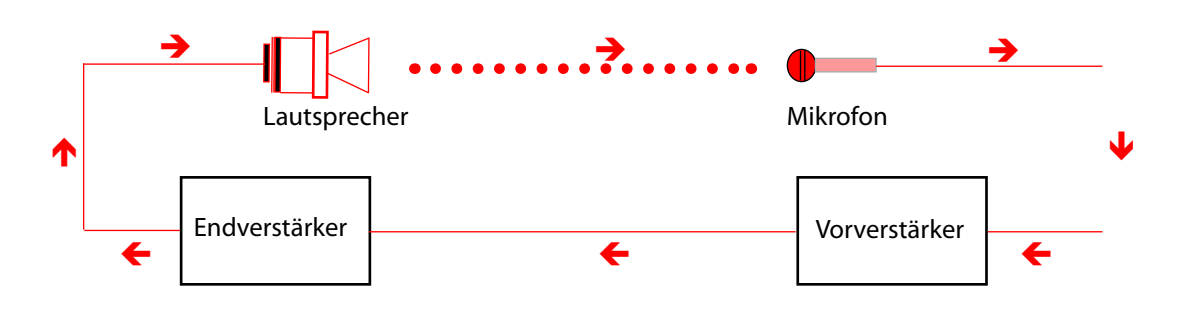

Die Mitkopplung zwischen Mikrofon und Lautsprecher erzeugt die sogenannte Rückkopplung, die immer bei der Frequenz einsetzt, bei der die Übertragungskurve das stärkste Maximum aufweist. Diese lässt sich durch den im MIXER integrierten Automatik-Rückkopplungslimiter wie folgt dämpfen:

Zuerst sollten Sie die störende Frequenz mit dem parametrischen EQ um einen gewünschten Wert (dB) schmalbandig (OCT.) reduzieren. Erzeugen Sie dann eine Rückkopplung, indem Sie die Mikrofonempfindlichkeit erhöhen. Messen Sie die auftretende Frequenz und korrigieren Sie diese mit dem parametrischen EQ.

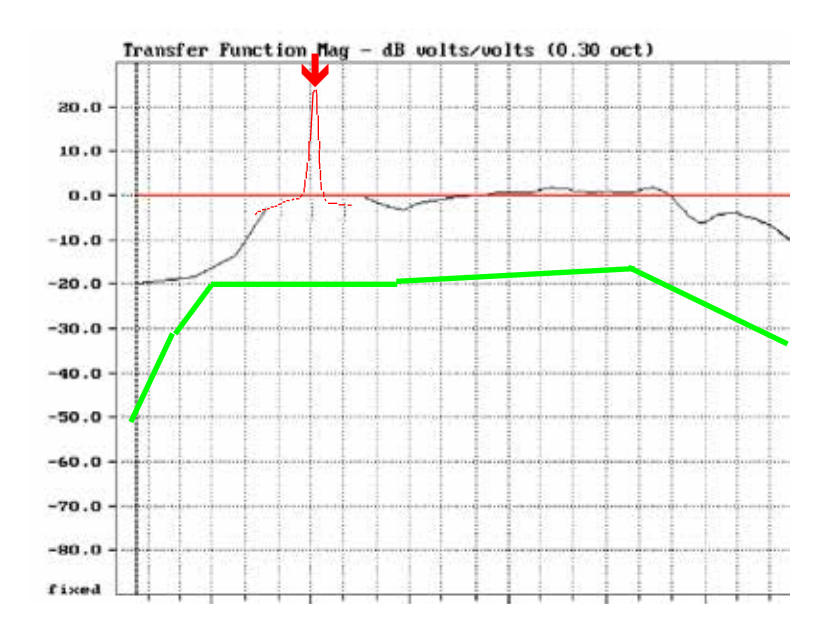

Die grüne Kurve zeigt die empfohlene Wiedergabekurve für Sprachverstärkungsanlagen.

Der Automatik-Mischverstärker **PV-DSP-1D.9.4** (*POWER VOICE*) Serie verfügt über 15 parametrische Eingangs-EQ. Dadurch können sogar akustisch schwierige Räume sehr gut entzerrt und die Mikrofonempfindlichkeit ohne störende Rückkopplung erhöht werden.

# Bedienungsanleitung in der Em

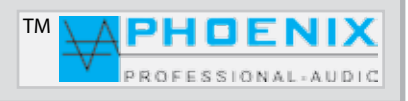

## **RAUMENTZERRUNG (GRUNDLAGEN)**

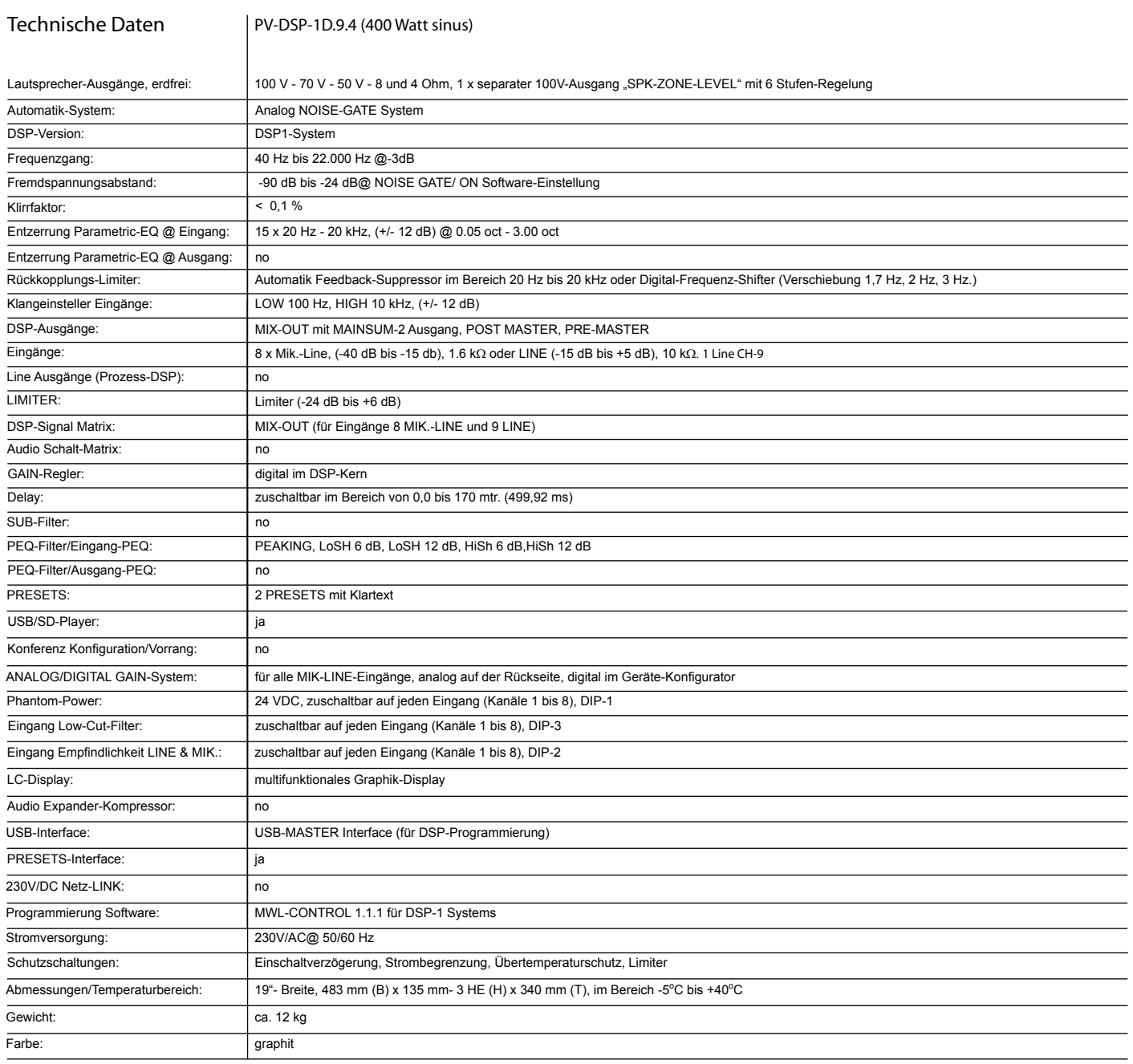

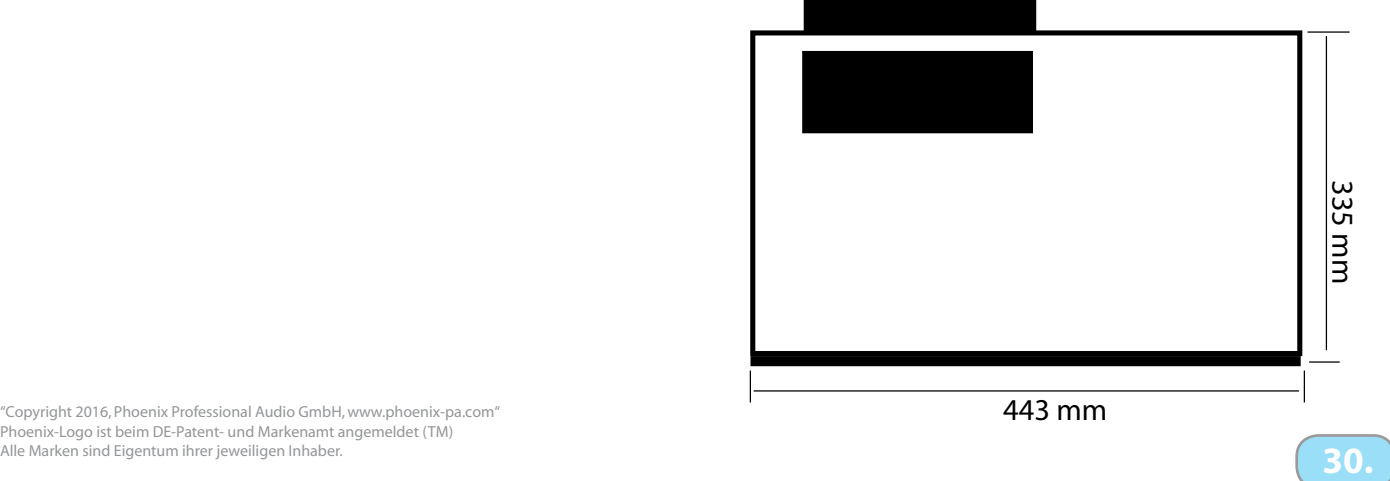

# Bedienungsanleitung in der Empfallende auf der Empfallende Empfallende auf der Empfallende Empfallende Empfallen

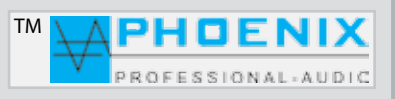

"Copyright 2016, Phoenix Professional Audio GmbH, www.phoenix-pa.com" Phoenix-Logo ist beim DE-Patent- und Markenamt angemeldet (TM) Alle Marken sind Eigentum ihrer jeweiligen Inhaber. **31.**